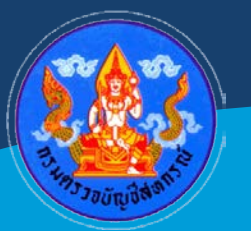

# **คูมือองคความรู**

**เทคนิคการจัดเตรียมขอมูลระบบสารสนเทศทางการบัญชี สำหรับสหกรณที่ใชระบบจัดการฐานขอมูล MICROSOFT SQL SERVER**

> **กลุมพัฒนาระบบตรวจสอบบัญชีคอมพิวเตอร ศูนยเทคโนโลยีสารสนเทศและการสื่อสาร กรมตรวจบัญชีสหกรณ**

ศูนยเทคโนโลยีสารสนเทศและการสื่อสาร โดย กลุมพัฒนาระบบตรวจสอบบัญชีคอมพิวเตอร ไดจัดทำคูมือองคความรู เทคนิคในการจัดเตรียมขอมูลระบบสารสนเทศทางการบัญชีสำหรับสหกรณที่ใช ระบบจัดการฐานข้อมูล Microsoft SQL Server ฉบับนี้ขึ้น เพื่อให้ผู้สอบบัญชีสหกรณ์ที่ตรวจสอบสหกรณ์ ที่ใชระบบสารสนเทศทางการบัญชีและใชระบบบริหารจัดการฐานขอมูลดวย Microsoft SQL Server ี สามารถดำเนินการเรียกคืนก้อนข้อมูลสหกรณ์ พร้อมทั้งสร้างชุดคำสั่ง (Script) สำหรับนำเข้าข้อมูลของ ้สหกรณ์สู่โปรแกรมตรวจสอบ ACL จากตารางทั้งหมดในฐานข้อมูลอัตโนมัติ นอกจากนั้น คู่มือฉบับนี้ยังได้ จัดทำรายละเอียดเกี่ยวกับการกำหนดคาที่จำเปนอื่นๆ สำหรับการนำเขาขอมูล เพื่อใหผูสอบบัญชีสหกรณ สามารถนำคูมือฉบับนี้ไปใชไดทันที โดยไมตองคนหาขอมูลจากเอกสารอื่น ๆ เพิ่มเติม

ผูจัดทำหวังวาคูมือฉบับนี้จะเปนประโยชนสำหรับผูสอบบัญชีสหกรณในการดำเนินการตรวจสอบ บัญชีสหกรณที่ใชงานระบบสารสนเทศทางการบัญชีและใชระบบบริหารจัดการฐานขอมูลดวย Microsoft SQL Server หากคูมือฉบับนี้มีขอผิดพลาดประการใด ผูจัดทำขออภัยไว ณ ที่นี้ หรือหากผูสอบบัญชีสหกรณมี ข้อเสนอแนะใดๆ ที่เป็นประโยชน์ต่อการปฏิบัติงานในลักษณะนี้ในอนาคต สามารถส่งคำติชม หรือ ขอเสนอแนะมายังกลุมพัฒนาระบบตรวจสอบบัญชีคอมพิวเตอร ผานชองทางการสื่อสารภายในของกรมตรวจ ้บัญชีสหกรณ์ เพื่อที่ผู้จัดทำจะได้ปรับปรุงคู่มือให้ตอบสนองต่อความต้องการใช้งานของผู้สอบบัญชีสหกรณ์

> กลุมพัฒนาระบบตรวจสอบบัญชีคอมพิวเตอร ศูนยเทคโนโลยีสารสนเทศและการสื่อสาร กรมตรวจบัญชีสหกรณ มีนาคม 2565

## **สารบัญ**

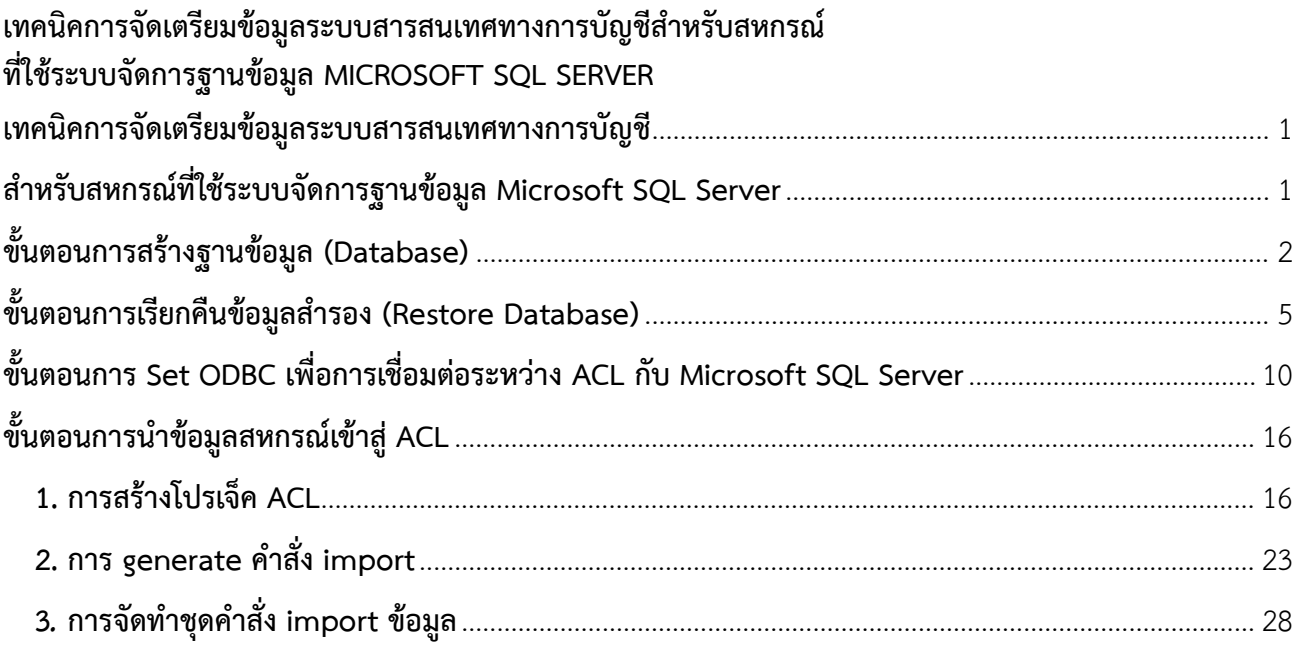

#### **เทคนิคการจัดเตรียมขอมูลระบบสารสนเทศทางการบัญชี สำหรับสหกรณที่ใชระบบจัดการฐานขอมูล Microsoft SQL Server**

<span id="page-3-1"></span><span id="page-3-0"></span>โปรแกรมระบบสารสนเทศทางการบัญชีของสหกรณที่ใชระบบจัดการฐานขอมูล Microsoft SQL Server จะมีการสำรองข้อมูลสหกรณ์ที่มีนามสกุลไฟล์ \*.bak หรือ \*.dat นั้น ก่อนการเรียกคืนข้อมูลสหกรณ์จะต้องมีการ เตรียมความพรอมของเครื่องคอมพิวเตอร ดังตอไปนี้

- 1. ขอมูลระบบสารสนเทศทางการบัญชีของสหกรณที่ตรวจสอบ
- 2. โปรแกรม Microsoft SQL Server เวอรชันที่รองรับขอมูลระบบสารสนเทศทางการบัญชี
- 3. โปรแกรมประยุกต์ ACL (Audit Command Language)

เมื่อมีการเตรียมความพรอมเสร็จเรียบรอย ตอไปเปนขั้นตอนการดำเนินงานดังตอไปนี้

- 1. ขั้นตอนการสร้างฐานข้อมูล (Database)
- 2. ขั้นตอนการเรียกคืนข้อมูลสำรอง (Restore Database)
- 3. ขั้นตอนการ Set ODBC เพื่อการเชื่อมตอระหวาง ACL กับ Microsoft SQL Server
- 4. ขั้นตอนการนำขอมูลสหกรณเขาสู ACL

## <span id="page-4-0"></span>**ขั้นตอนการสรางฐานขอมูล (DATABASE)**

- 1. หน้าจอ Desktop
	- ดับเบิ้ลคลิกไอคอน SQL Server Management Studio

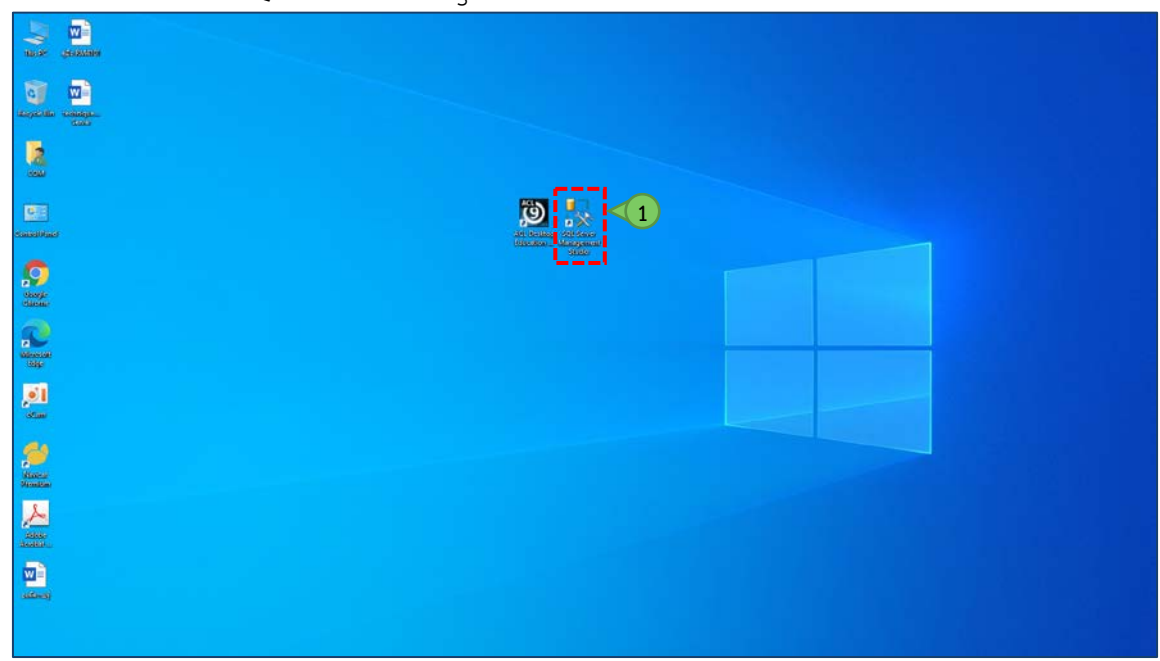

**รูปภาพที่ 1** แสดงการคลิกไอคอน SQL Server Management Studio

2. ปรากฏหน้าจอ Connect to Server เพื่อเชื่อมต่อกับโปรแกรม Microsoft SQL Server Management Studio

- Server name: กำหนด.
- Login : กำหนด sa
- Password: กำหนดค่าว่าง
- คลิกปุม Connect

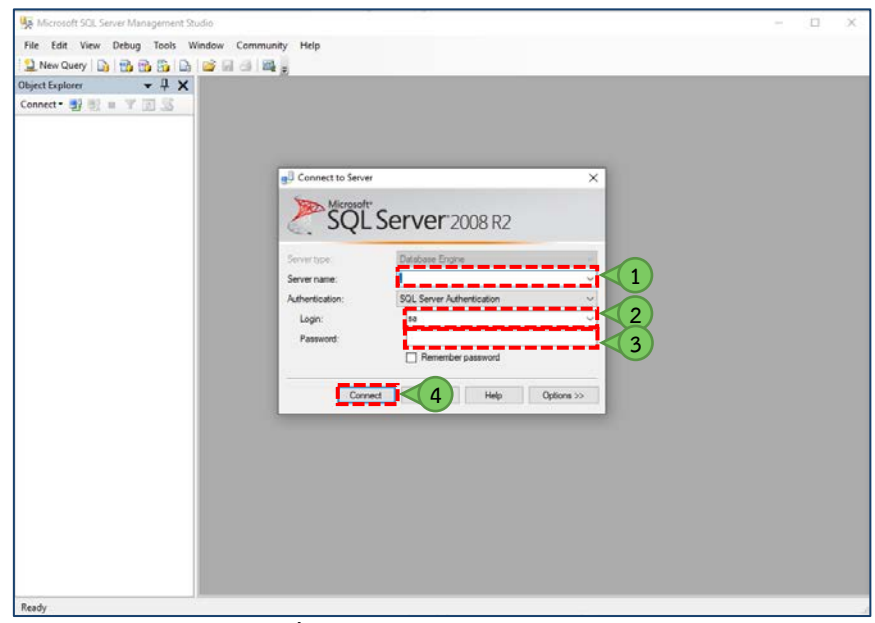

**รูปภาพที่ 2** แสดงการ Connect to Server

- 3. หนาจอ Microsoft SQL Server Management Studio
	- คลิกเครื่องหมาย  $\overline{\mathbf{H}}$  หน้า . (SQL Server 10.50.1600 sa)
	- คลิกเครื่องหมาย $\bf H$  หน้าโฟลเดอร์ Database
	- คลิกขวาที่โฟลเดอร์ Database เลือก New Database...

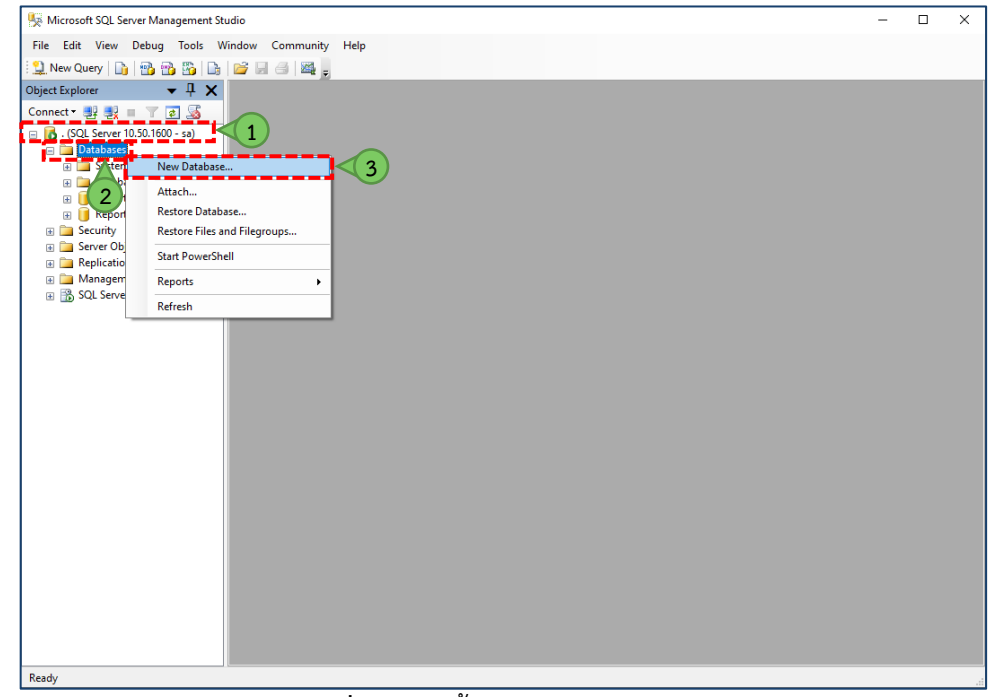

**รูปภาพที่ 3** แสดงขั้นตอนการสราง Database

- 4. ปรากฏหน้าจอ New Database เพื่อสร้างฐานข้อมูลสำหรับรองรับข้อมูลสหกรณ์
	- Database name: กำหนดชื่อ database ณ ที่นี้กำหนด Sahakorn\_DB
	- คลิกปุม OK

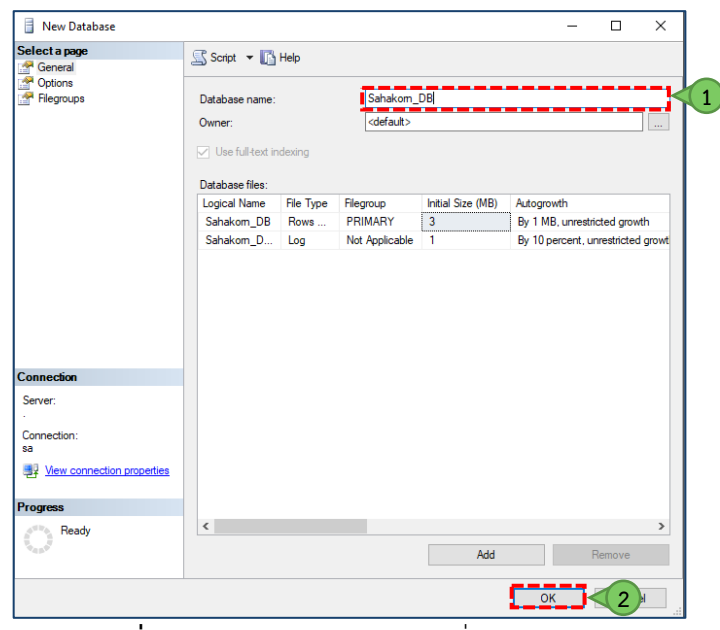

**รูปภาพที่ 4** แสดงการสรางฐานขอมูลชื่อ Sahakorn\_DB

5. หน้าจอ Microsoft SQL Server Management Studio ปรากฏสัญลักษณ์ Database ชื่อ Sahakorn\_DB

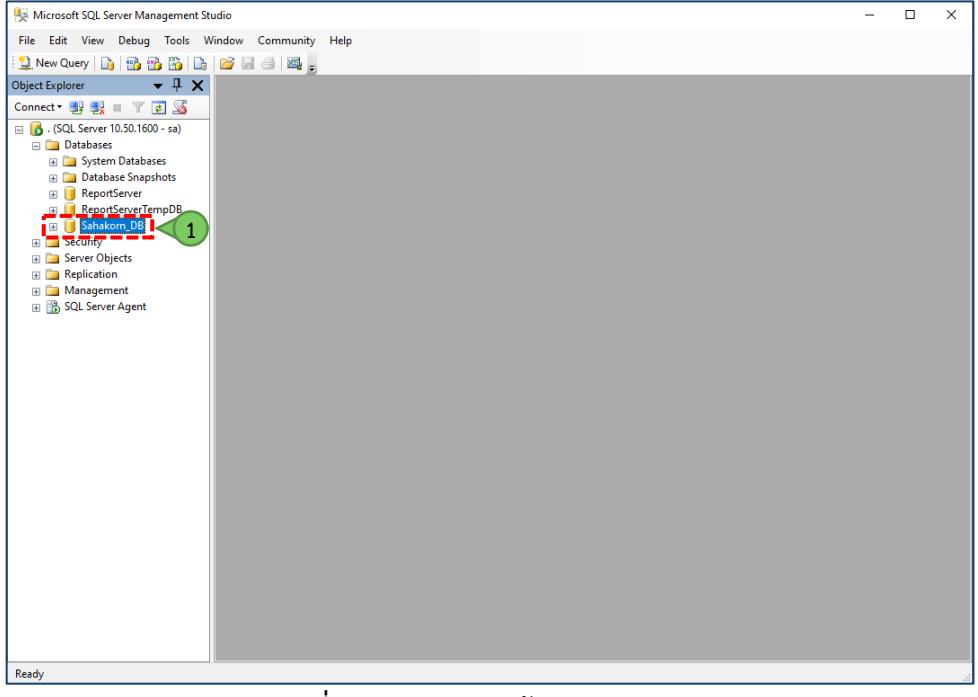

**รูปภาพที่ 5** แสดงการฐานขอมูล Sahakorn\_DB

## <span id="page-7-0"></span>**ขั้นตอนการเรียกคืนขอมูลสำรอง (RESTORE DATABASE)**

1. หน้าต่าง Microsoft SQL Server Management Studio เพื่อเรียกคืนข้อมูลสำรองของสหกรณ์ โดย

- คลิกขวาที่ Sahakorn\_DB
- เลือก Tasks
- เลือก Restore
- เลือก Database...<br><sub>—</sub><br>• Microsoft SQL Server Management Studio

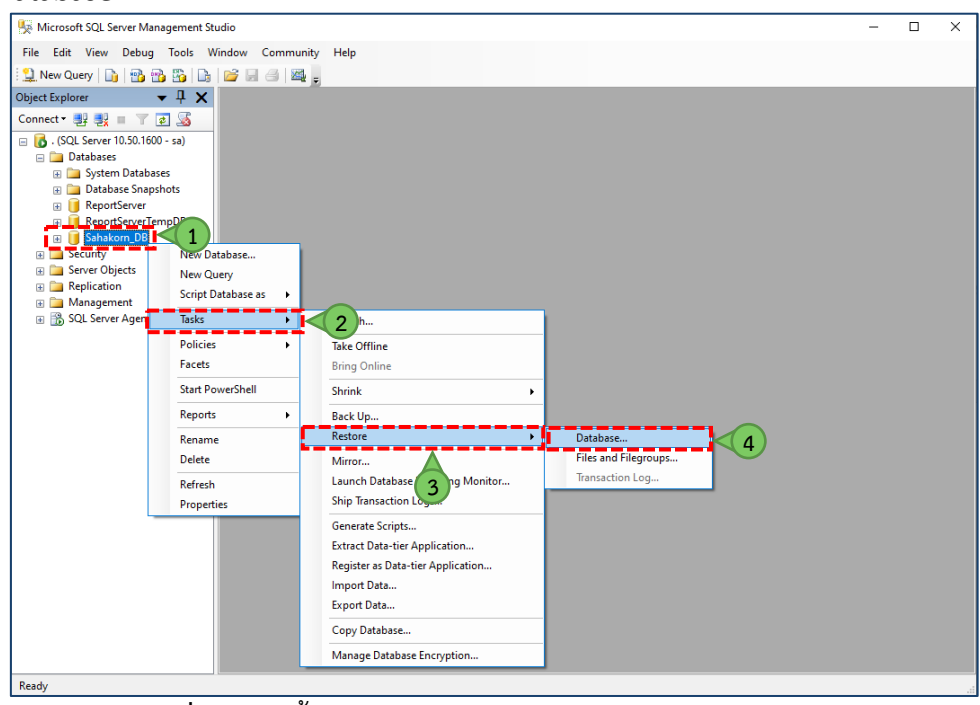

**รูปภาพที่ 6** แสดงขั้นตอนการเรียกคืนขอมูลสำรอง (Restore Database)

- 2. ปรากฏหน้าจอ Restore Database ชื่อ Database เพื่อทำการเลือกตำแหน่งที่เก็บไฟล์ข้อมูลสำรอง
	- คลิกเลือก $\odot$  หน้า From device:
	- คลิกสัญลักษณ

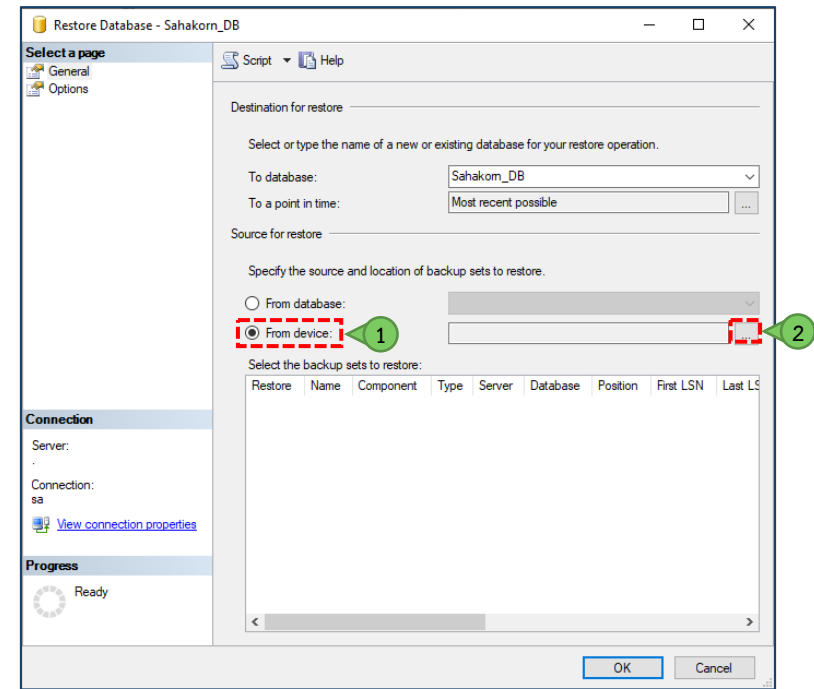

**รูปภาพที่ 7** แสดงการกำหนดตำแหนงที่เก็บไฟลขอมูลสำรอง

- 3. ปรากฏหน้าจอ Specify Backup เพื่อตั้งค่าไฟล์เป็นสื่อสำรอง โดย
	- คลิกปุม Add

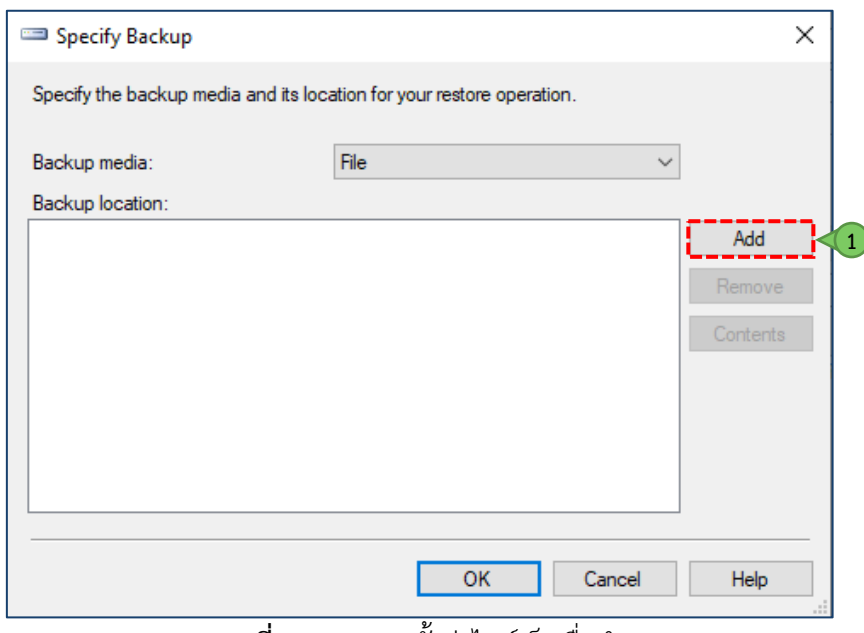

**รูปภาพที่ 8** แสดงการตั้งคาไฟลเปนสื่อสำรอง

4. ปรากฏหน้าจอ Locate Backup File – ชื่อเครื่องคอมพิวเตอร์ เพื่อเลือกตำแหน่งที่เก็บไฟล์ข้อมูลสำรองของ สหกรณณ ที่นี้ เก็บไฟลขอมูลสำรองที่ C:\Sahakorn\database โดยดำเนินการดังนี้

- คลิกเครื่องหมาย $\bf{H}$  หน้าโฟลเดอร์ C:
- $\blacksquare$  คลิกเครื่องหมาย  $\blacksquare$  หน้าโฟลเดอร์ sahakorn
- คลิกเครื่องหมาย $\bf{H}$  หน้าโฟลเดอร์ database
- เลือกไฟลขอมูลสำรองสหกรณ ณ ที่นี้ ไฟลชื่อ 30122564 กอนปดเดือน.Bak
- $■$  คลิกปุ่ม OK

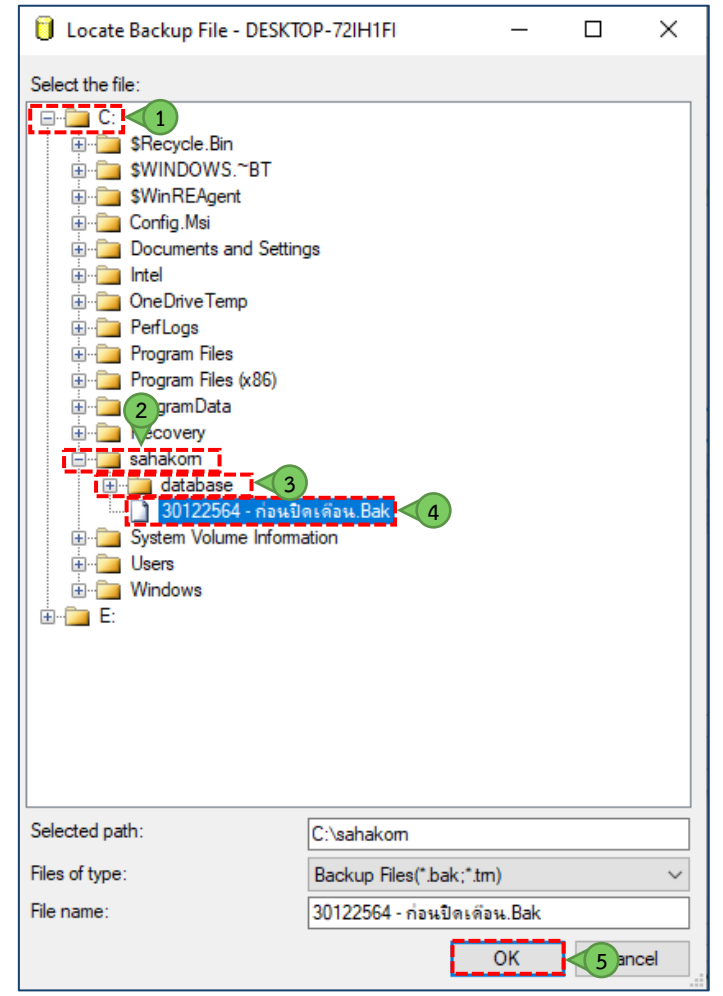

**รูปภาพที่ 9** แสดงการเลือกตำแหนงที่เก็บไฟลขอมูลสำรองของสหกรณ

- 5. หน้าจอ Specify Backup แสดงตำแหน่งที่เก็บไฟล์ข้อมูลสำรองของสหกรณ์ที่ได้ทำการเลือก
	- คลิกปุม OK

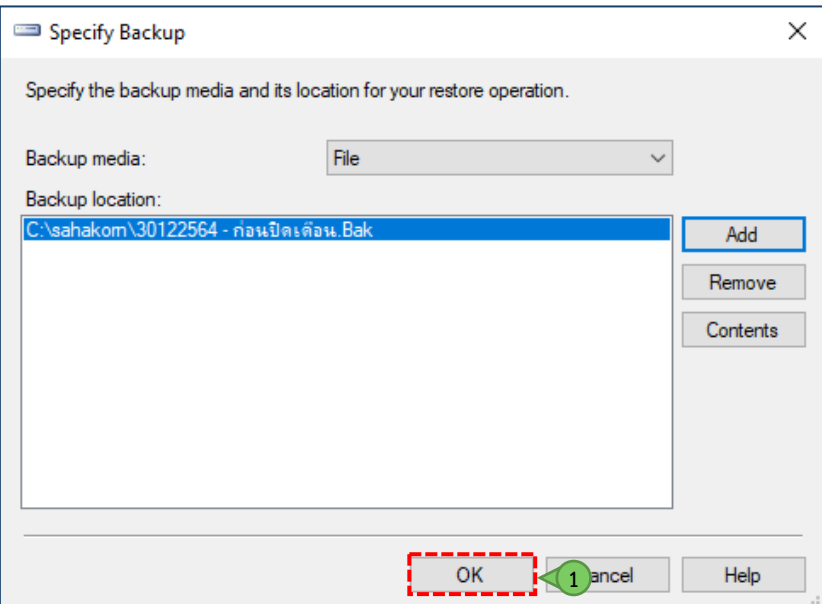

**รูปภาพที่ 10** แสดงการยืนยันตำแหนงที่เก็บไฟลขอมูลสำรองของสหกรณ

- 6. หนาจอ Restore Database ชื่อฐานขอมูล
	- Select the backup sets to restore : ทำเครื่องหมาย  $\boxtimes$  ข้างล่างคอลัมน์ Restore
	- คลิกเลือก Options<br>□ เละtore Database Sahakom DB

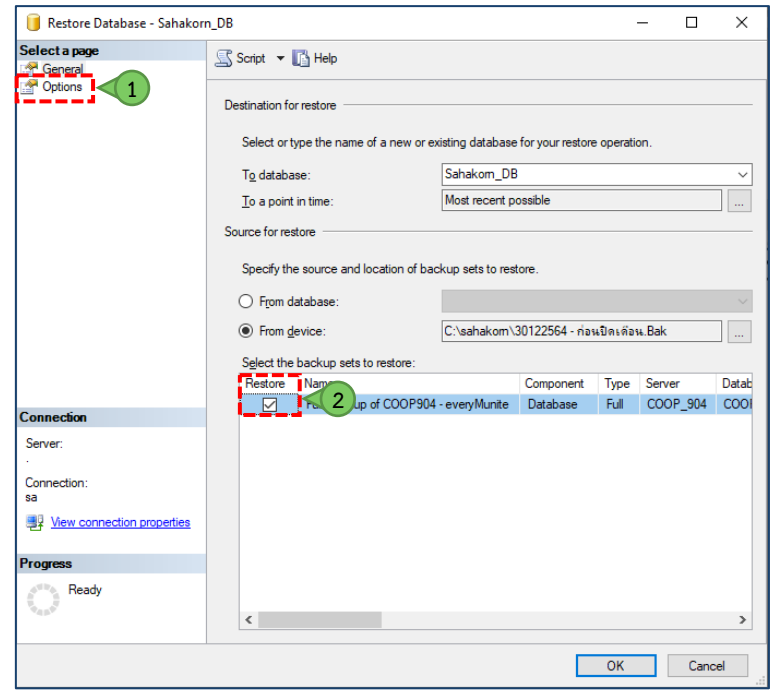

**รูปภาพที่ 11** แสดงภาพการเลือกไฟล Backup

- 7. สวนของ Options
	- ทำเครื่องหมาย  $\boxtimes$  หน้า Overwrite the existing database (WITH REPLACE)
	- Restore the database files as: กำหนดดังนี้
		- saving\_bank\_Data : กำหนด C:\sahakorn\database\Sahakorn\_DB\_Data.mdf
		- saving\_blob : กำหนด C:\sahakorn\database\Sahakorn\_DB\_blob.mdf
		- saving\_report : กำหนด C:\sahakorn\database\Sahakorn\_DB\_report.mdf
		- saving\_bank\_Log : กำหนด C:\sahakorn\database\Sahakorn\_DB\_log.ldf
		- saing\_2 : กำหนด C:\sahakorn\database\Sahakorn\_DB.ldf
	- คลิกปุม OK

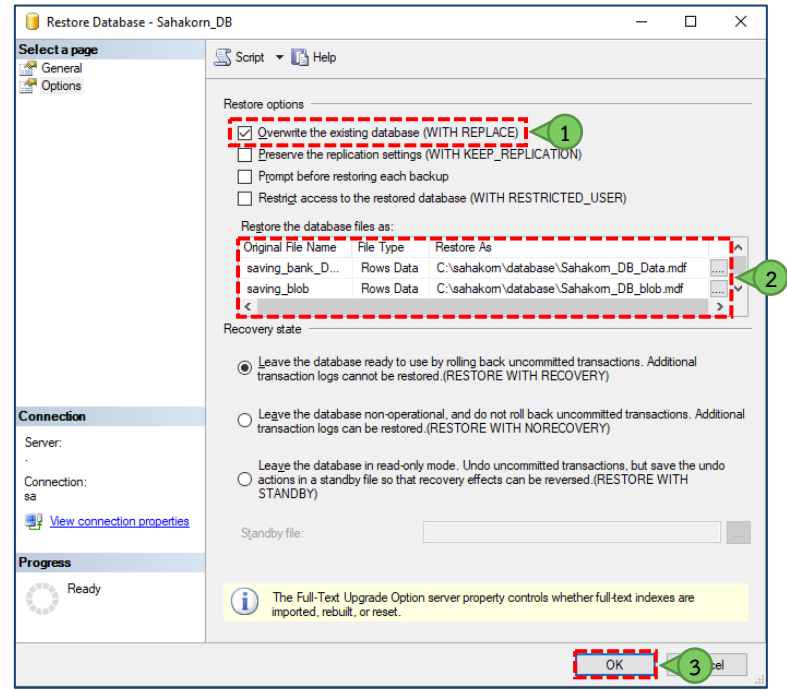

**รูปภาพที่ 12** แสดงการกำหนด Options

 **หมายเหตุ** ในสวนของ Restore the database files as: นั้น อาจจะมีเพียงแค saving\_bank\_Data และ saving\_bank\_Log เท่านั้นก็ได้ แล้วแต่ Microsoft SQL Server ของแต่ละรุ่น

8. ปรากฏหน้าจอ Microsoft SQL Server Management Studio แสดงการเรียกคืนข้อมูลสำรองของสหกรณ์สำเร็จ

คลิกปุม OK

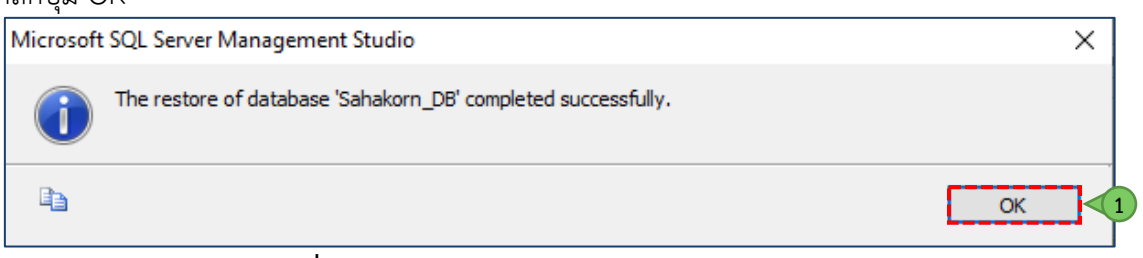

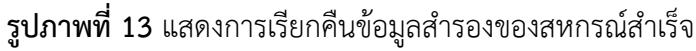

## <span id="page-12-0"></span>**ขั้นตอนการ SET ODBC เพื่อการเชื่อมตอระหวาง ACL กับ MICROSOFT SQL SERVER**

1. เปิด C:\Windows\SysWOW64 หาไฟล์ชื่อ odbcad32.exe<br>
FILE F = Manage Syswows4

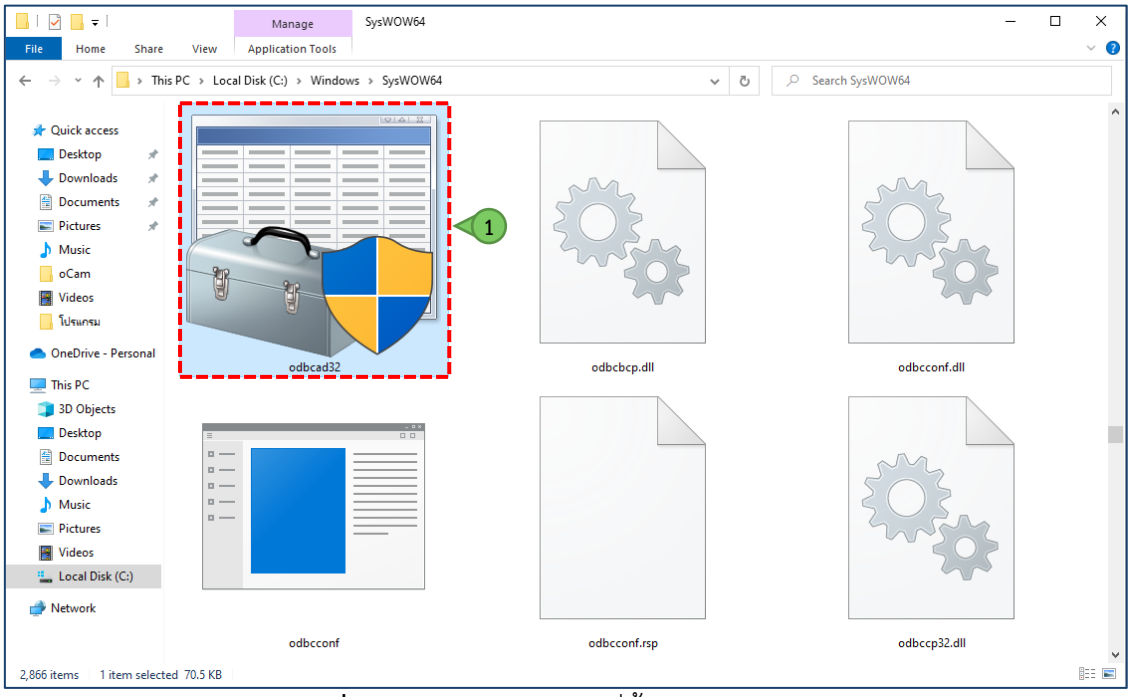

**รูปภาพที่ 14** แสดงภาพตำแหนงที่ตั้งไฟล odbcad32.exe

- 2. หนาจอ ODBC Data Source Administrator (32-bit)
	- คลิกแท็บ System DSN
	- คลิกปุม Add…

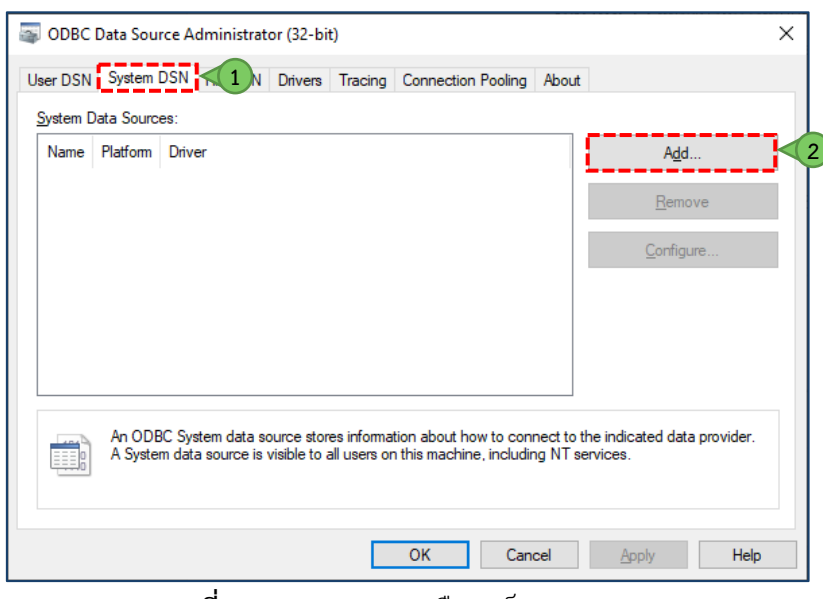

**รูปภาพที่ 15** แสดงภาพการเลือกแท็บ System DSN

- 3. ปรากฏหน้าจอ Create New Data Source สำหรับเลือก Driver สำหรับเชื่อมต่อฐานข้อมูลที่ต้องการ
	- คลิกเลือก SOL Server
	- คลิกปุม Finish

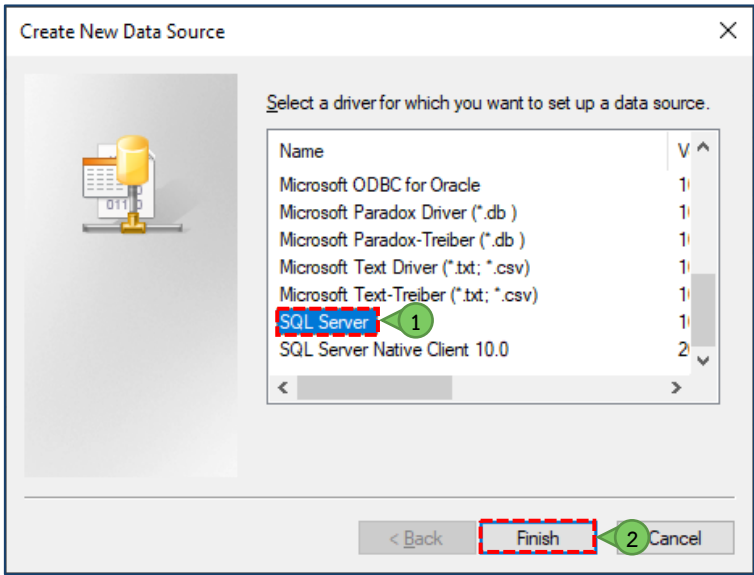

**รูปภาพที่ 16** แสดงภาพการเลือก SQL server Driver

4. ปรากฏหน้าจอ Create a New Data Source to SQL Server สำหรับการกำหนดรายละเอียดในการเชื่อมต่อ ฐานขอมูล

- Name : กำหนดชื่อ Data Source ณ ที่นี้กำหนด Sahakorn\_db
- Description : กำหนดคำอธิบาย Data Source ณ ที่นี้กำหนด Sahakorn\_db
- Server : กำหนด .
- คลิกปุม Next >

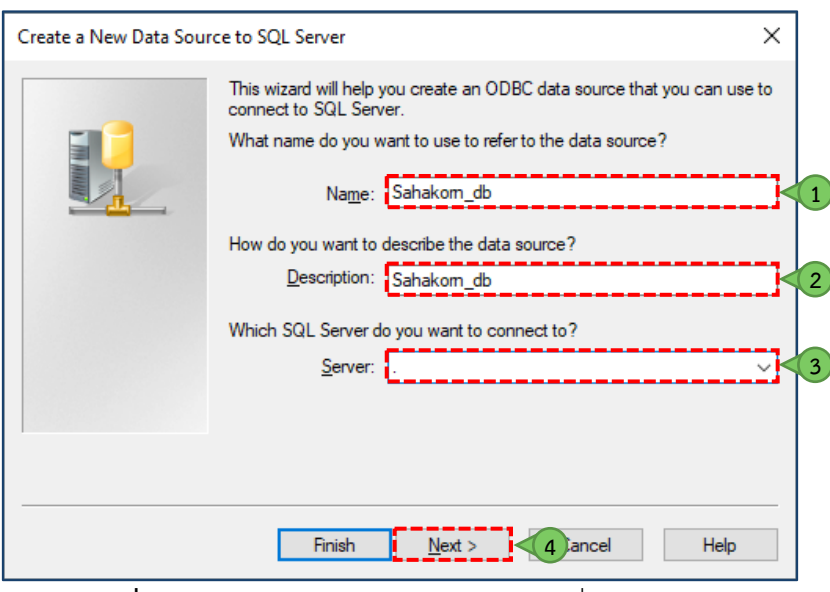

**รูปภาพที่ 17** แสดงภาพกำหนดรายละเอียดการเชื่อมตอฐานขอมูล

- 5. ปรากฎหน้าจอตรวจสอบความถูกต้องของรหัสการเข้าถึง SQL Server ด้วยรหัส login ID
	- คลิกเลือก  $\odot$  หน้า With SQL Server authentication using a login ID and password entered by the user.
	- Login ID : กำหนด sa
	- Password : กำหนดเปนคาวาง
	- คลิกปุม Next >

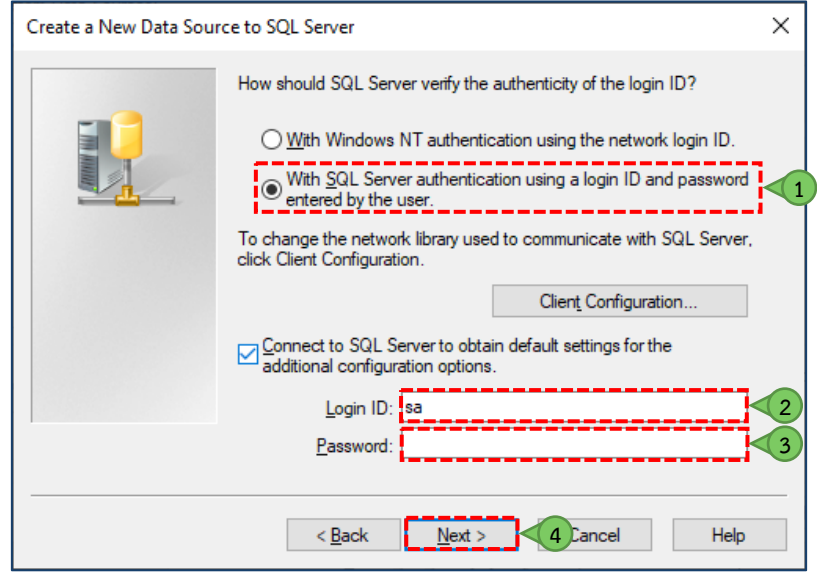

**รูปภาพที่ 18** แสดงภาพการตรวจสอบความถูกตองของรหัสการเขาถึง SQL Server

6. ปรากฎหนาจอสำหรับการเลือกฐานขอมูลที่ตองการเชื่อมตอ

- ทำเครื่องหมาย  $\blacksquare$  หน้า Change the default database to :
- คลิก  $\boxdot$  เลือกรายการ Change the default database to : ณ ที่นี้เลือกฐานข้อมูลที่ชื่อ Sahakorn\_DB
- คลิกปุม Next >

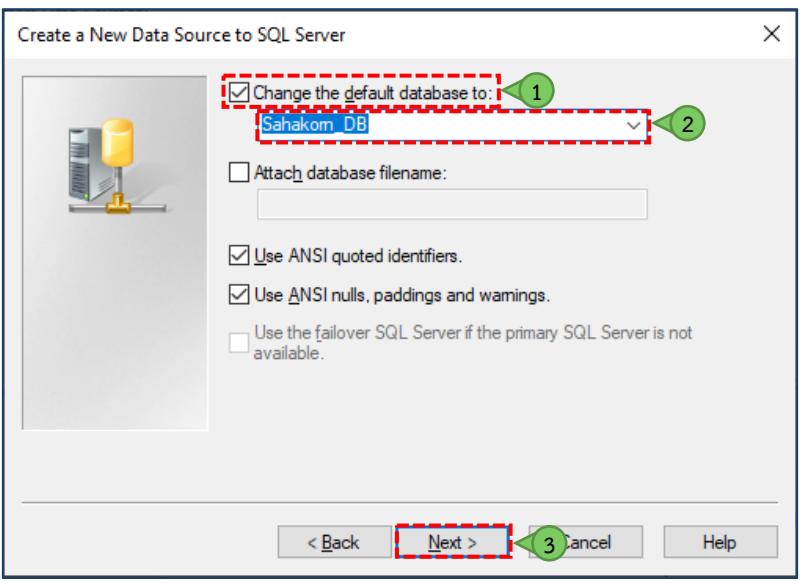

**รูปภาพที่ 19** แสดงภาพการเชื่อมตอฐานขอมูล Sahakorn\_DB

- 7. หลังจากกำหนดฐานข้อมูลในการเชื่อมต่อ
	- คลิกปุม Finish

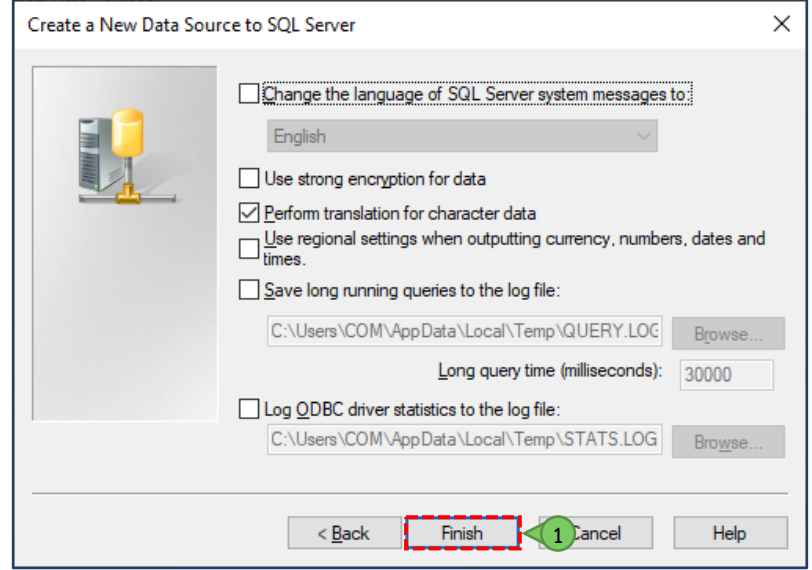

**รูปภาพที่ 20** แสดงภาพหลังจากกำหนดฐานขอมูลในการเชื่อมตอ Sahakorn\_DB

8. ปรากฎหน้าจอ ODBC Microsoft SQL Server Setup แสดงการสร้าง ODBC data source เสร็จให้ดำเนินการ ทดสอบ

■ คลิกปุ่ม Test Data Source ...

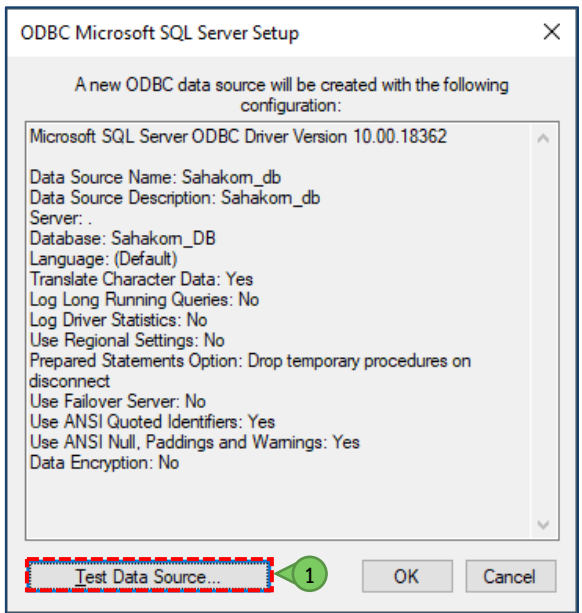

**รูปภาพที่ 21** แสดงภาพการทดสอบการเชื่อมตอกับฐานขอมูล Sahakorn\_DB

- 9. ปรากฎหน้าจอ SQL Server ODBC Data Source Test แสดงการเชื่อมต่อกับฐานข้อมูล Sahakorn\_DB สำเร็จ
	- คลิกปุม OK

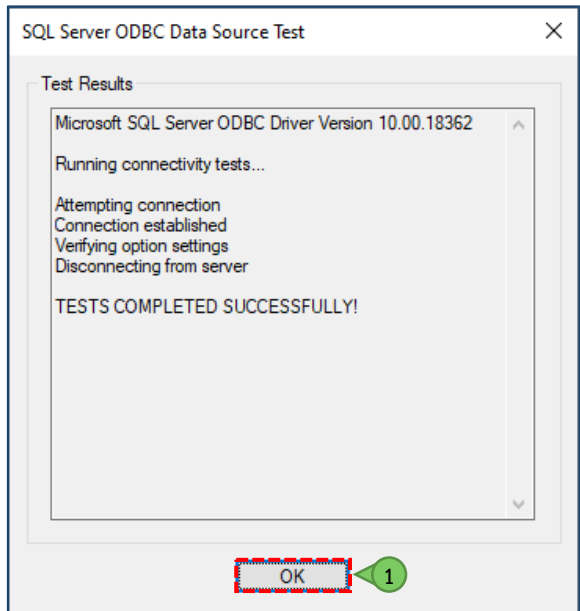

**รูปภาพที่ 22** แสดงการเชื่อมตอกับฐานขอมูลสำเร็จ

- 10. กลับมายังหนาจอ ODBC Microsoft SQL Server Setup
	- คลิกปุม OK

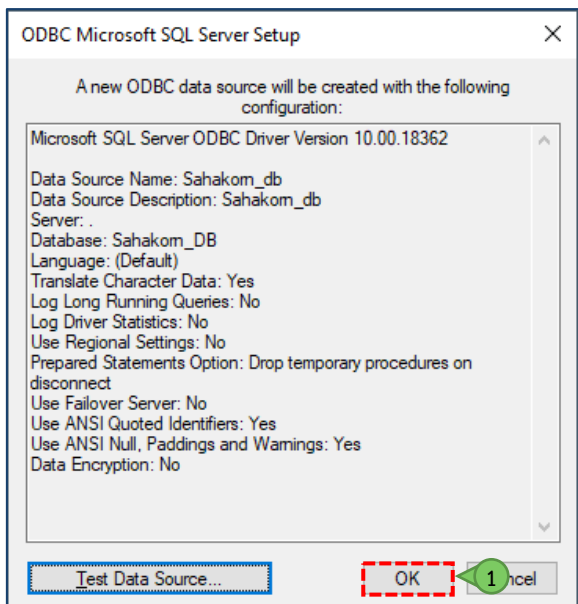

**รูปภาพที่ 23** แสดงภาพหนาจอ ODBC Microsoft SQL Server Setup

- 11. กลับมาหนาจอ ODBC Data Source Administrator (32-bit)
	- System Data Sources: แสดง ODBC Data Source ที่กำหนด ณ ที่นี้คือ Sahakorn\_db
	- คลิกปุม OK

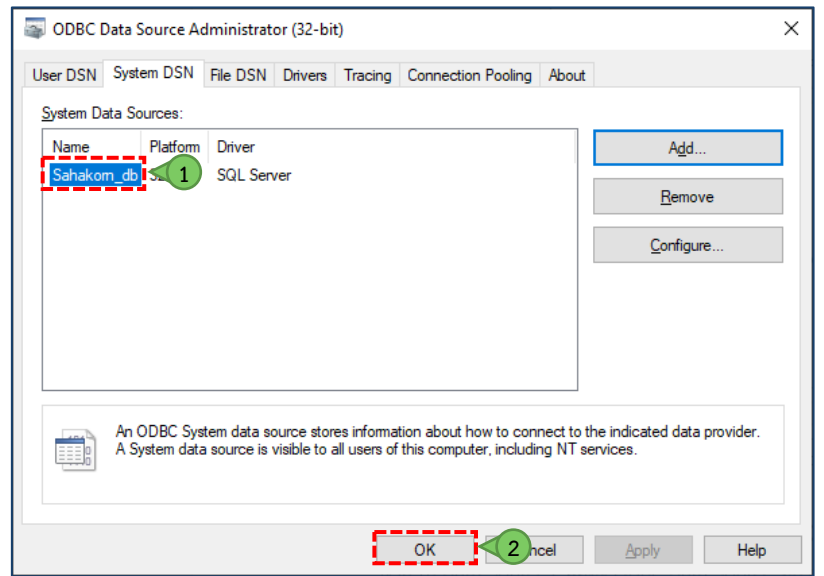

**รูปภาพที่ 24** แสดงภาพหนาจอ ODBC Data Source Administrator (32-bit)

## <span id="page-18-0"></span>**ขั้นตอนการนำขอมูลสหกรณเขาสู ACL**

#### <span id="page-18-1"></span>**1. การสรางโปรเจ็ค ACL**

- 1.1 ณ ไดรฟ C:\
	- คลิกขวาตรงพื้นที่วาง เลือกคำสั่ง New --> คำสั่ง Folder

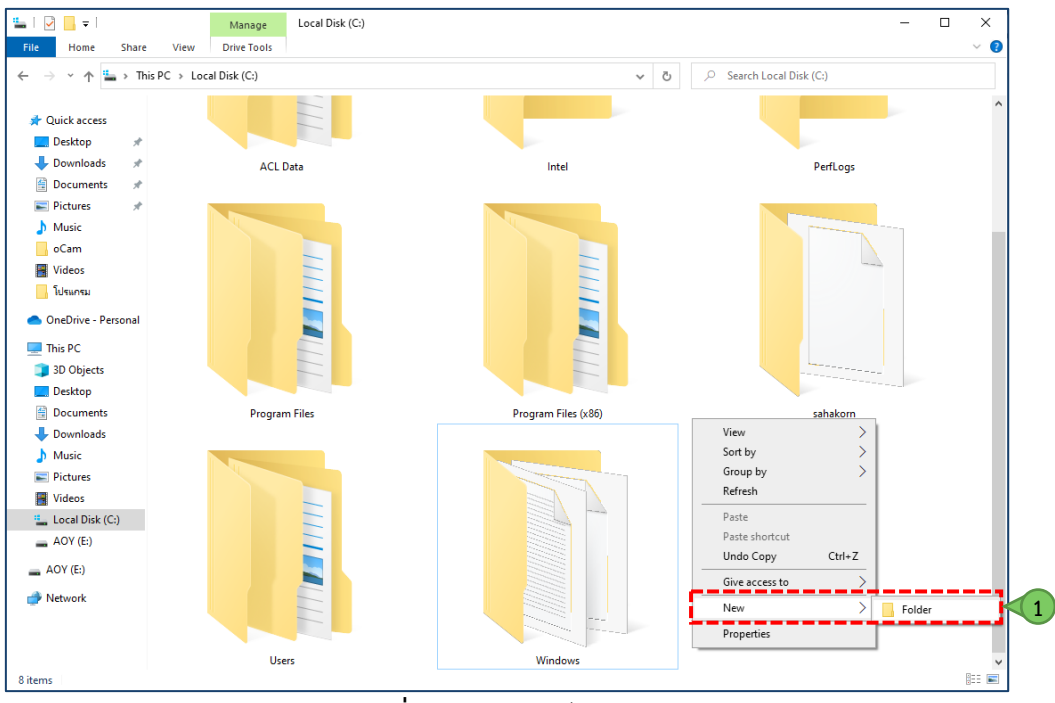

**รูปภาพที่ 25** แสดงภาพไอคอน ACL

1.2 ปรากฏโฟลเดอรที่ชื่อ New folder ณ ที่นี้จะตั้งชื่อโฟลเดอรวา

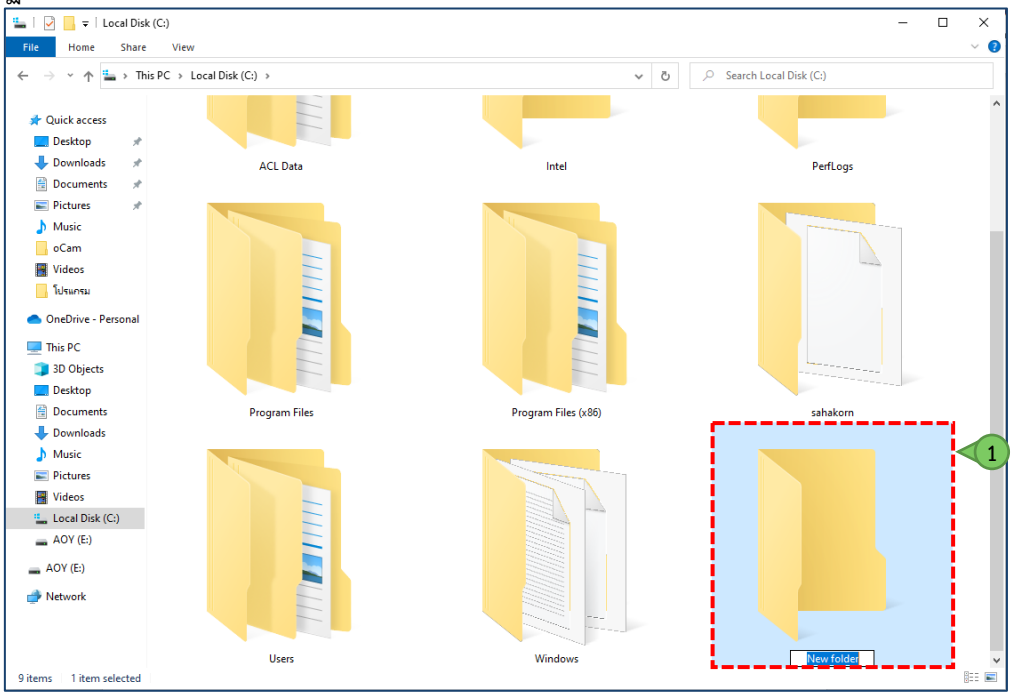

**รูปภาพที่ 26** แสดงโฟลเดอร New folder

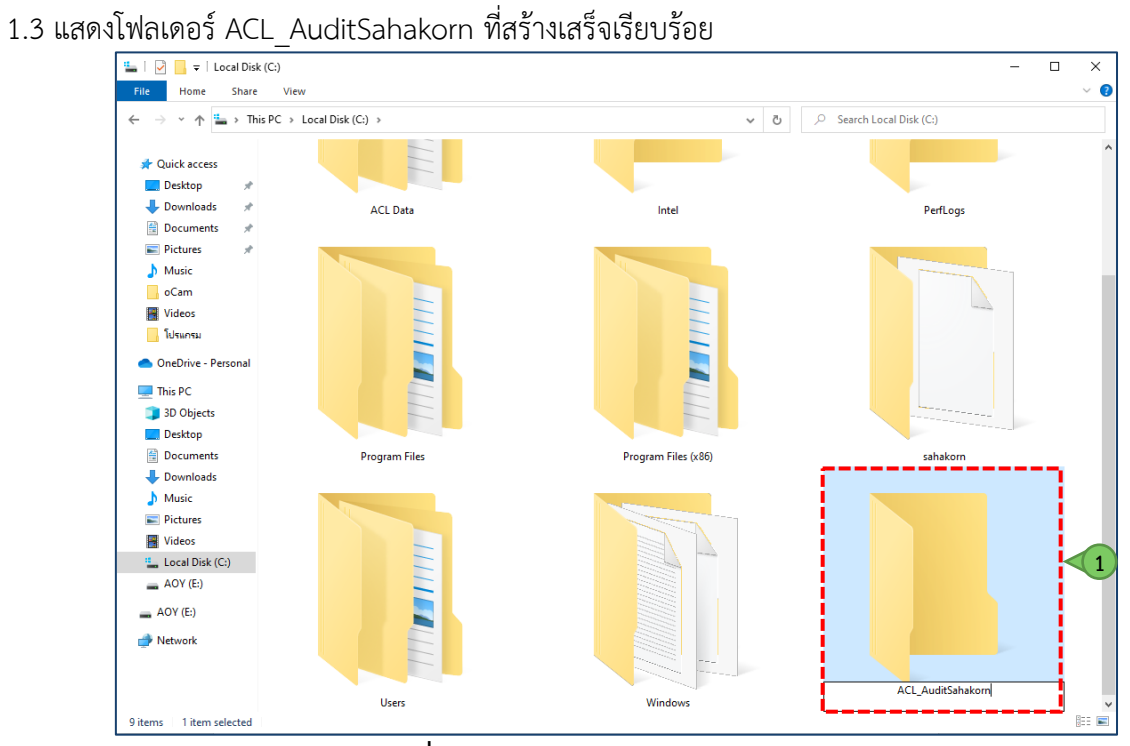

**รูปภาพที่ 27** แสดงโฟลเดอร ACL\_AuditSahakorn

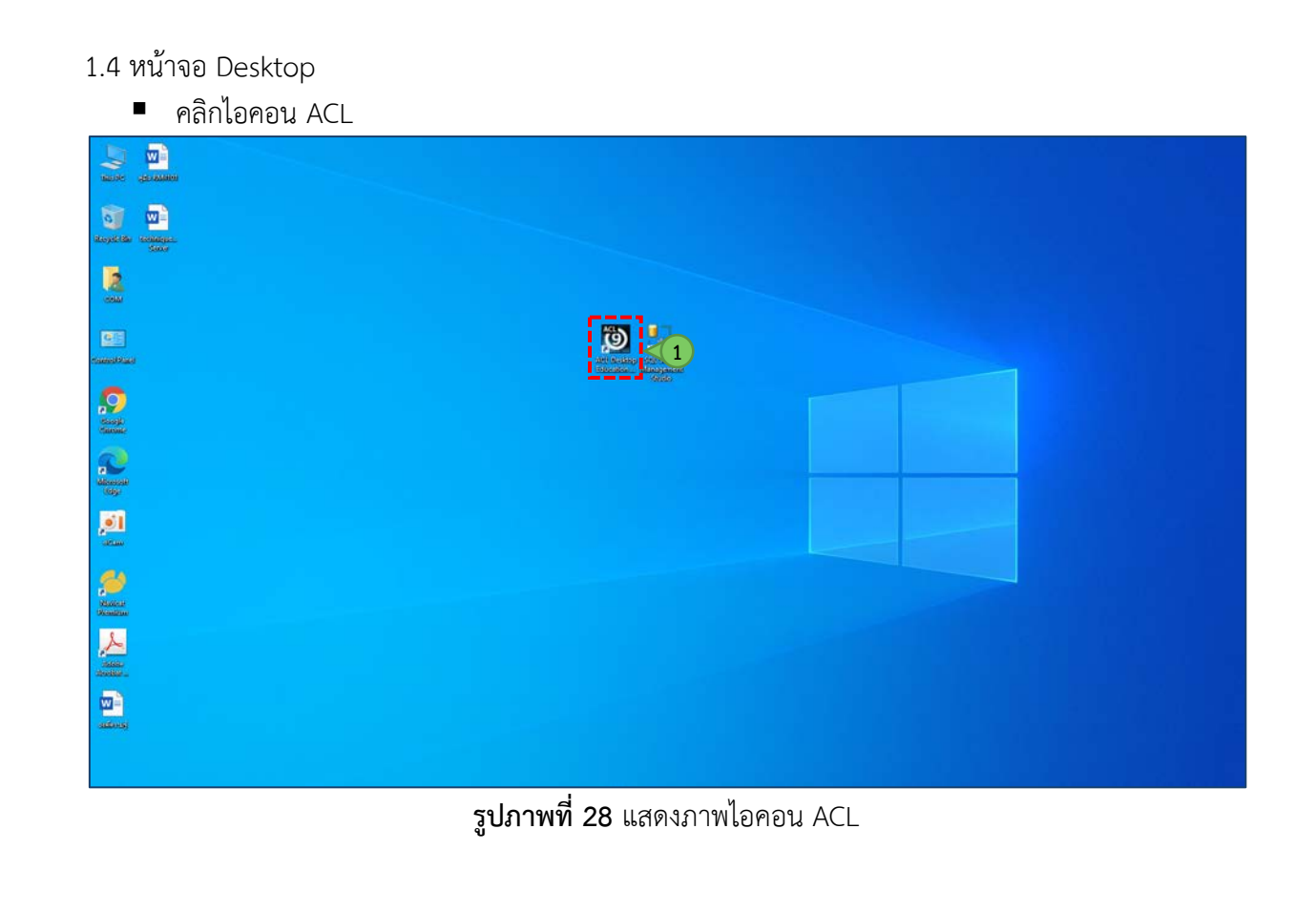

- 1.5 ปรากฏหน้าจอ ACL โดยสามารถเริ่มการสร้าง Project การตรวจสอบได้ดังนี้
	- คลิกเมนู File
	- เลือกคำสั่ง New
	- คลิกคำสั่ง Project...

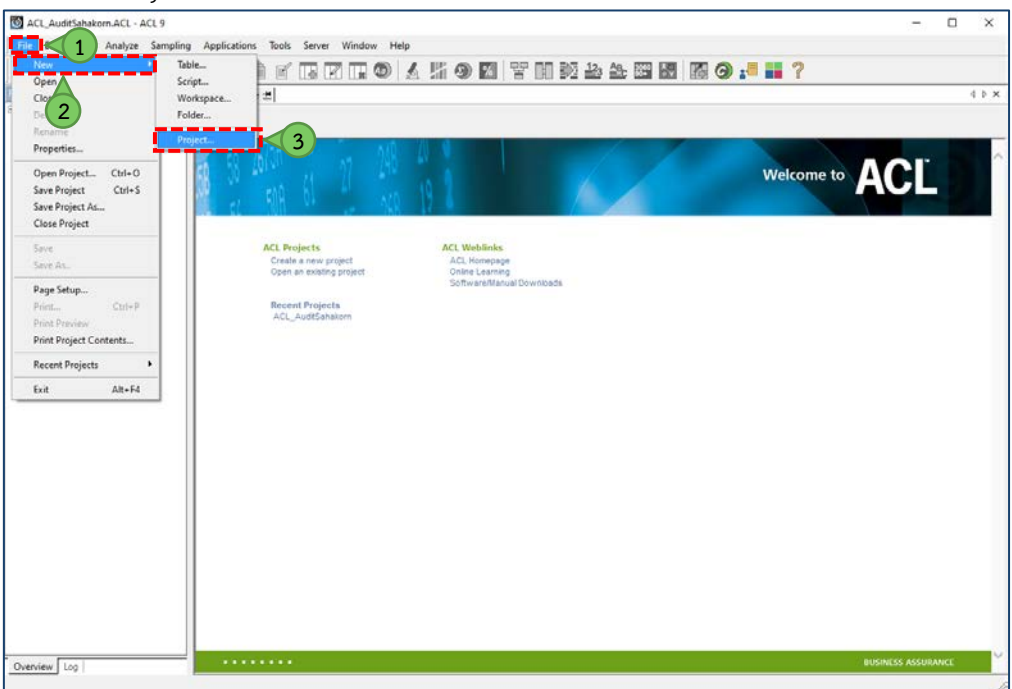

**รูปภาพที่ 29** แสดงภาพขั้นตอนการสราง Project

1.6 ปรากฏหน้าจอ Save New Project As: เพื่อเลือกตำแหน่งโฟลเดอร์ที่ต้องการสร้างโปรเจ็คการตรวจสอบ

- $S$ ave in: ณ ที่นี้กำหนดตำแหน่งที่ตั้งโฟลเดอร์ไว้ที่ไดร์ฟ C:\
- ดับเบิ้ลคลิกเลือกโฟลเดอร ACL\_AuditSahakorn

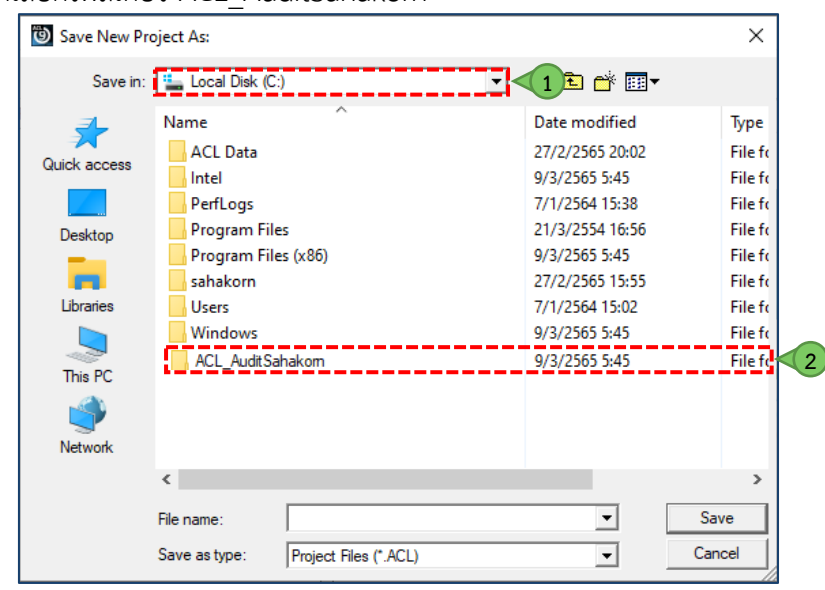

**รูปภาพที่ 30** แสดงการเลือกตำแหนงโฟลเดอรที่ตองการสรางโปรเจ็คการตรวจสอบ

- 1.7 ณ โฟลเดอร ACL\_AuditSahakorn
	- File name: กำหนดชื่อโปรเจ็คการตรวจสอบเปน ACL\_AuditSahakorn
	- คลิกปุม Save

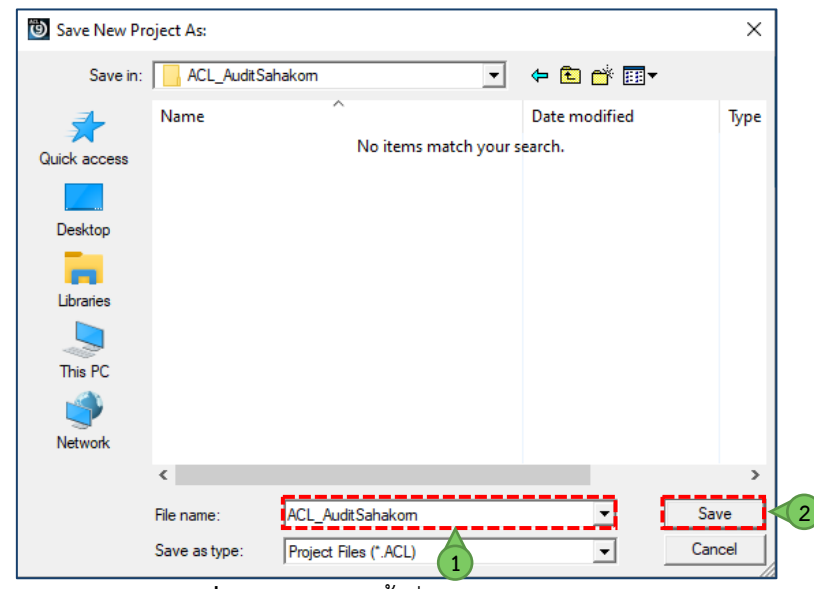

**รูปภาพที่ 31** แสดงการตั้งชื่อโปรเจ็คการตรวจสอบ

1.8 ปรากฏหน้าจอ Select Data Source เพื่อเตรียมนำเข้าข้อมูลสู่โปรเจ็คการตรวจ แต่ ณ ที่นี้จะยังไม่นำเข้าข้อมูล

■ คลิกปุ่ม Cancel<br><sup>[Data Definition Wizard</sup>

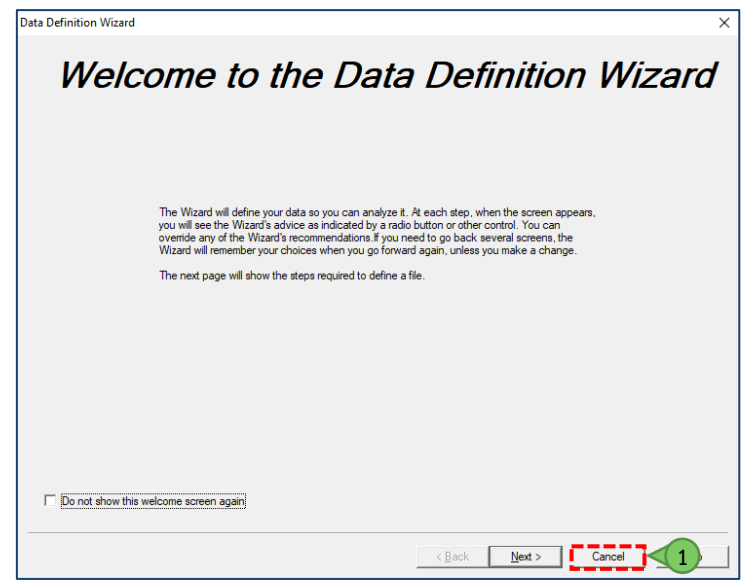

**รูปภาพที่ 32** แสดงหนาจอ Select Data Source

- 1.9 ปรากฏหน้าจอ Data Definition Wizard เพื่อยืนยันว่าต้องการยกเลิกการนำเข้าข้อมูลใช่หรือไม่
	- คลิกปุม Yes

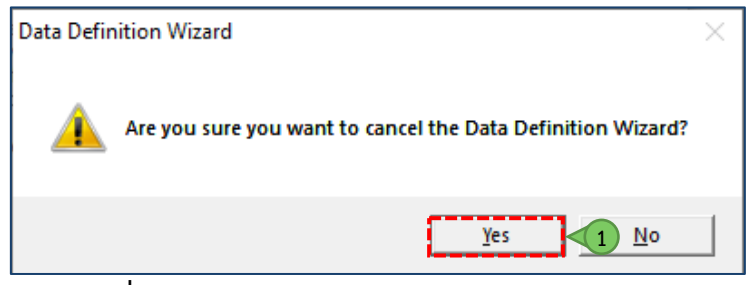

**รูปภาพที่ 33** แสดงการยืนยันวาตองการยกเลิกการนำเขาขอมูล

1.10 หนาจอ ACL\_AuditSahakorn.ACL - ACL 9 ดำเนินการสราง Script โดย

- คลิกขวาที่ ACL\_AuditSahakorn.ACL
- เลือกคำสั่ง New
- คลิกเลือก Script...<br>■ ๑๙๙๙๙๙๙๙๙๙๙๙๙๙

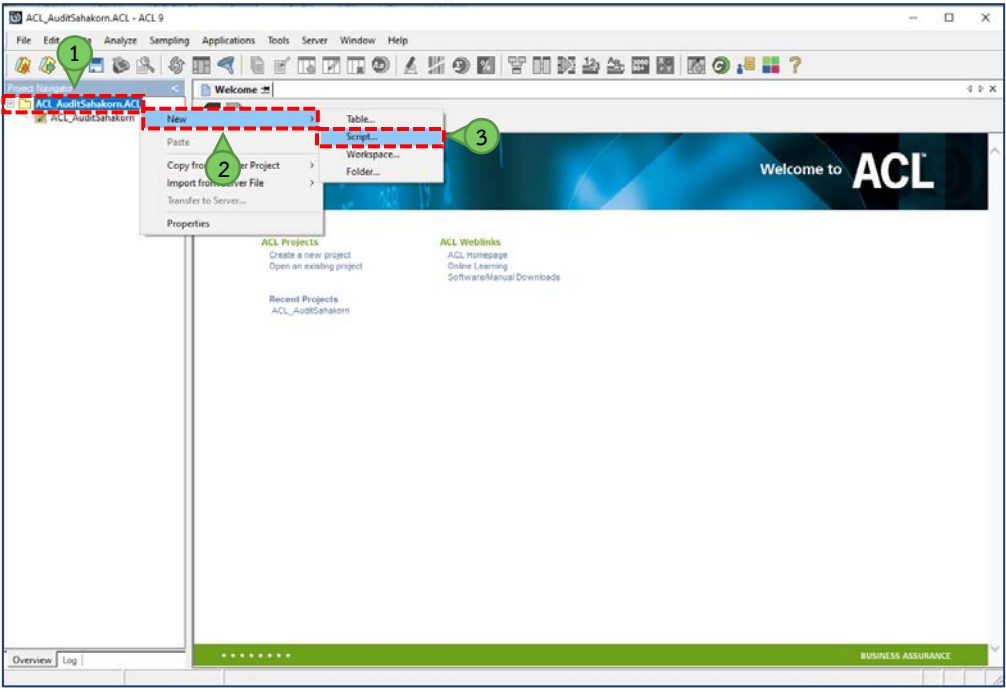

**รูปภาพที่ 34** แสดงการสรางสวนคำสั่งของ Script

- 1.11 ปรากฏพื้นที่สำหรับการพัฒนาชุดคำสั่งที่ชื่อ New\_Script ดำเนินการเปลี่ยนแปลงชื่อไฟล
	- คลิกขวา New\_Script
	- เลือกคำสั่ง Rename

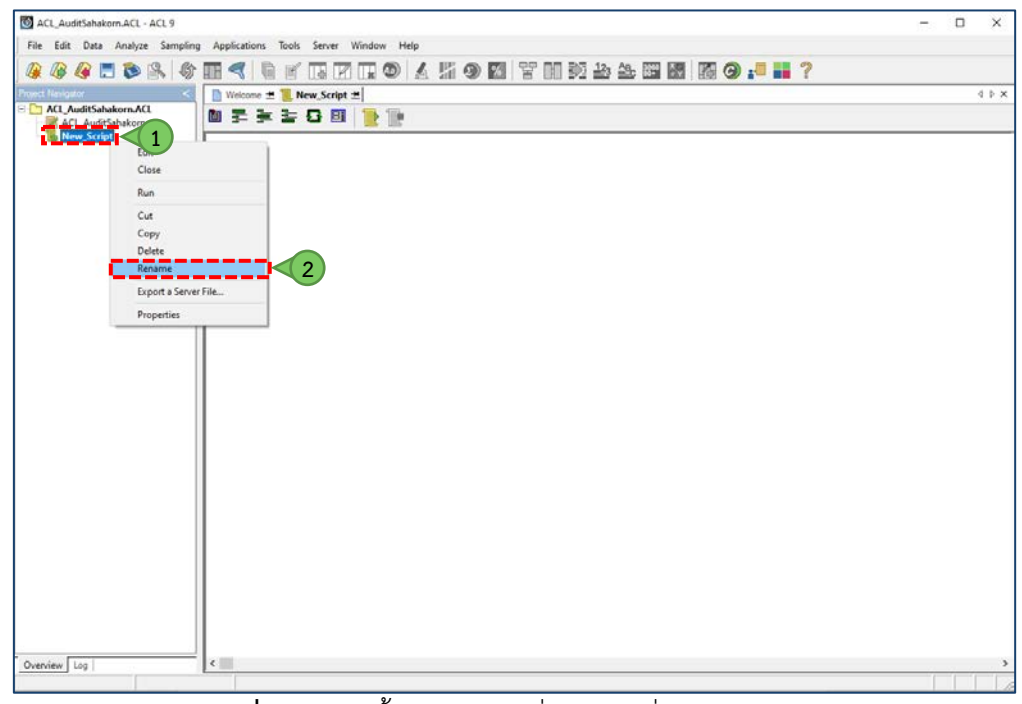

**รูปภาพที่ 35** แสดงขั้นตอนการเปลี่ยนแปลงชื่อไฟล New\_Script

1.12 เปลี่ยนชื่อไฟลจาก New\_Script เปน import

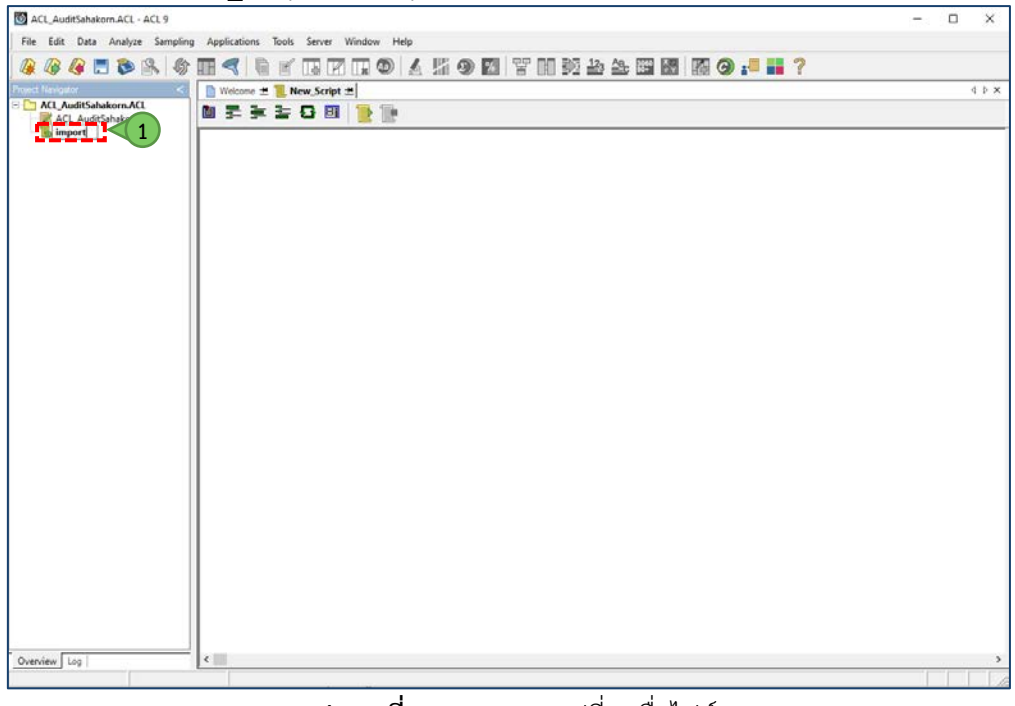

**รูปภาพที่ 36** แสดงการเปลี่ยนชื่อไฟล

## $1.13$  ณ ไฟล์ import พิมพ์คำสั่งดังนี้

Comment:

Comment: Created by Cooperative Auditing Department

SET SAFETY OFF SET FOLDER /ฐานข้อมูล/ข้อมูลตั้งต้น

#### SET SAFETY ON

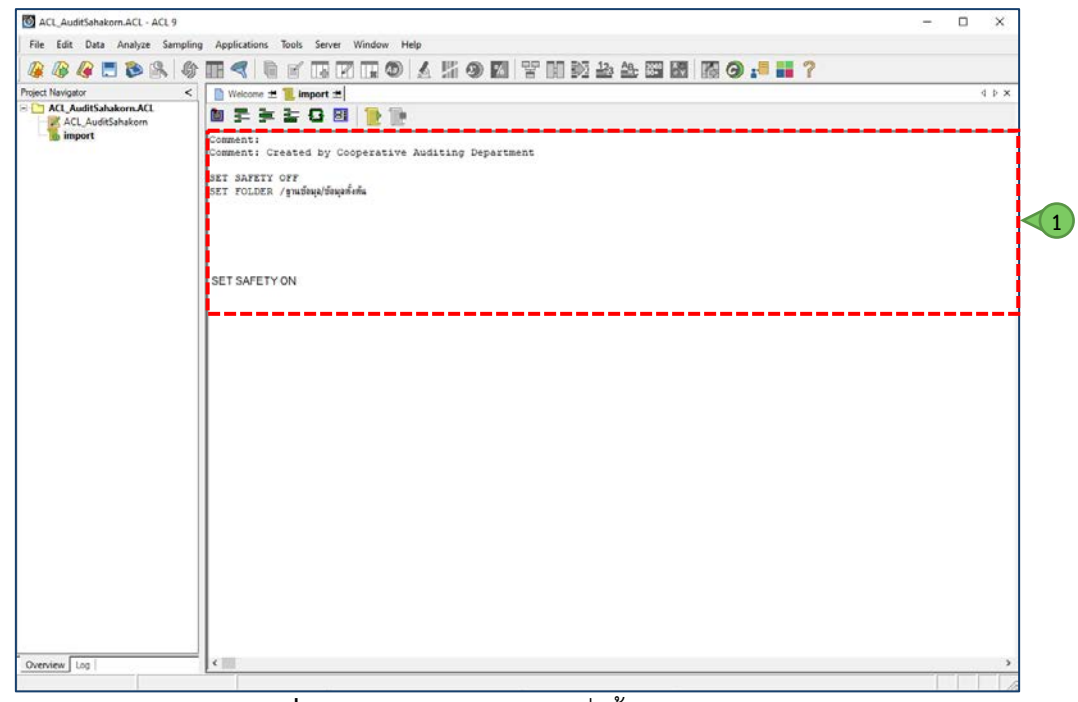

**รูปภาพที่ 37** แสดงการเขียนชุดคำสั่งตั้งตนในไฟล import

#### <span id="page-25-0"></span>**2. การ generate คำสั่ง import**

ขั้นตอนนี้เป็นขั้นตอนการใช้ชุดคำสั่งภาษา Transact-SQL ในการสร้างชุดคำสั่ง (Script) โปรแกรมประยุกต์ ACL เพื่อนำเข้าข้อมูลจากระบบสารสนเทศทางการบัญชีสำหรับสหกรณ์ที่ใช้ระบบจัดการฐานข้อมูล Microsoft SQL Server ชุดคำสั่งที่สรางขึ้นนี้จะอำนวยความสะดวกใหผูสอบบัญชีสหกรณสามารถนำเขา (Import) ขอมูลจากตาราง ต่างๆ ไปยังโปรแกรมประยุกต์ ACL ได้ โดยการเรียกใช้ (Run) ชุดคำสั่งเพียงครั้งเดียว แทนที่จะต้องนำเข้าข้อมูลครั้ง ละตาราง จนครบทุกตารางที่ต้องการตรวจสอบ เนื่องจากชุดคำสั่ง Transact-SQL ในขั้นตอนนี้จะสร้างชุดคำสั่งนำเข้า ข้อมูลที่มีตาราง และฟิลด์ข้อมูลทั้งหมดไว้แล้ว ผู้สอบบัญชีสหกรณ์สามารถนำชุดคำสั่งที่สร้างขึ้นนี้ไปใช้ในโปรแกรม ประยุกต ACL เพื่อการนำเขาขอมูลไดในทันที

ผู้สอบบัญชีสหกรณ์สามารถสร้างชุดคำสั่งโปรแกรมประยุกต์ ACL เพื่อการนำเข้าข้อมูลได้ โดยปฏิบัติตาม ขั้นตอน ดังนี้

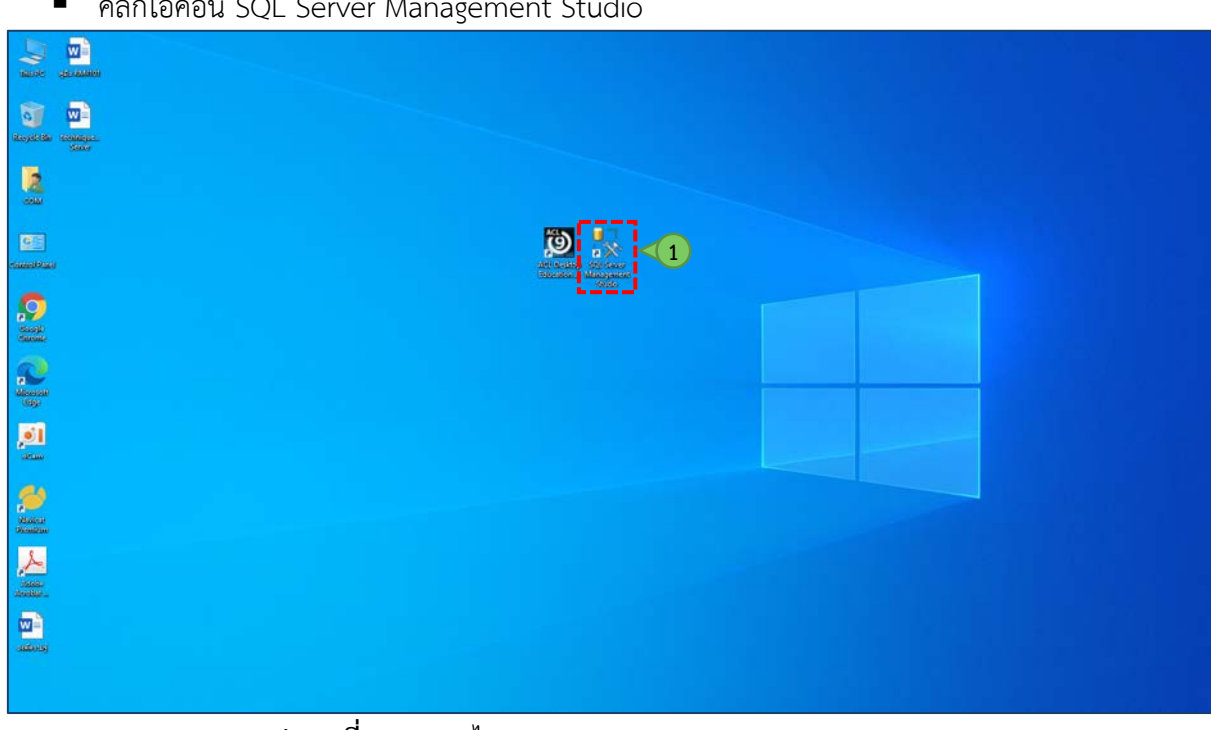

2.1 หน้าจอ Desktop

คลิกไอคอน SQL Server Management Studio

**รูปภาพที่ 38** แสดงไอคอน SQL Server Management Studio

- 2.2 ปรากฏหน้าจอ Connect to Server เพื่อเชื่อมต่อฐานข้อมูลด้วย SQL Server Authentication
	- คลิกปุม Connect

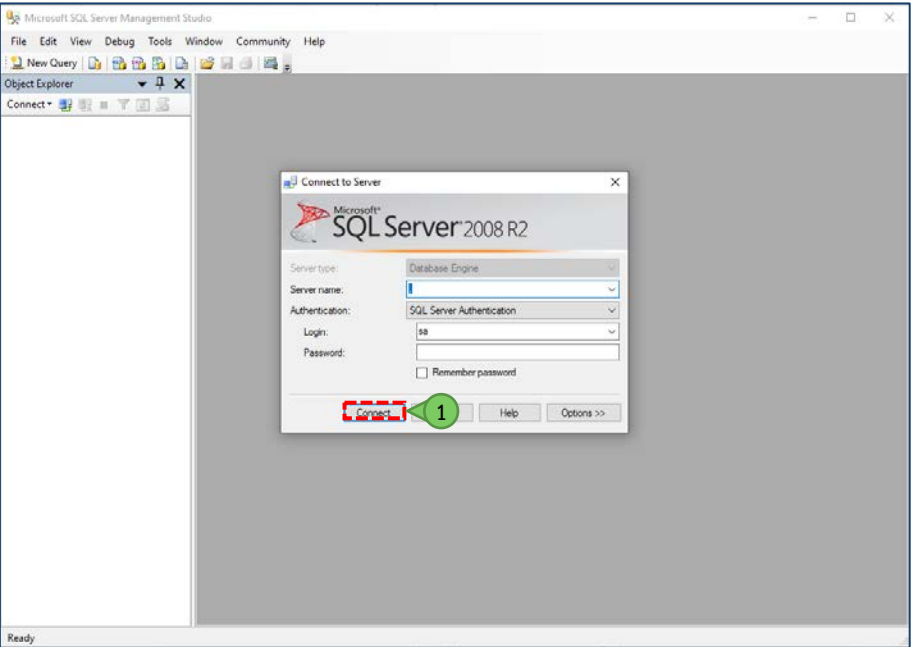

**รูปภาพที่ 39** แสดงการเชื่อมตอฐานขอมูลดวย SQL Server Authentication

2.3 ปรากฏหน้าจอ Microsoft SQL Server Management Studio เพื่อดำเนินการจัดทำชุดคำสั่ง import

- คลิกเครื่องหมาย  $\overline{\mathbf{H}}$  หน้า Database
- คลิกฐานข้อมูล Sahakorn\_DB
- **E** คลิกสัญลักษณ์ **Li**

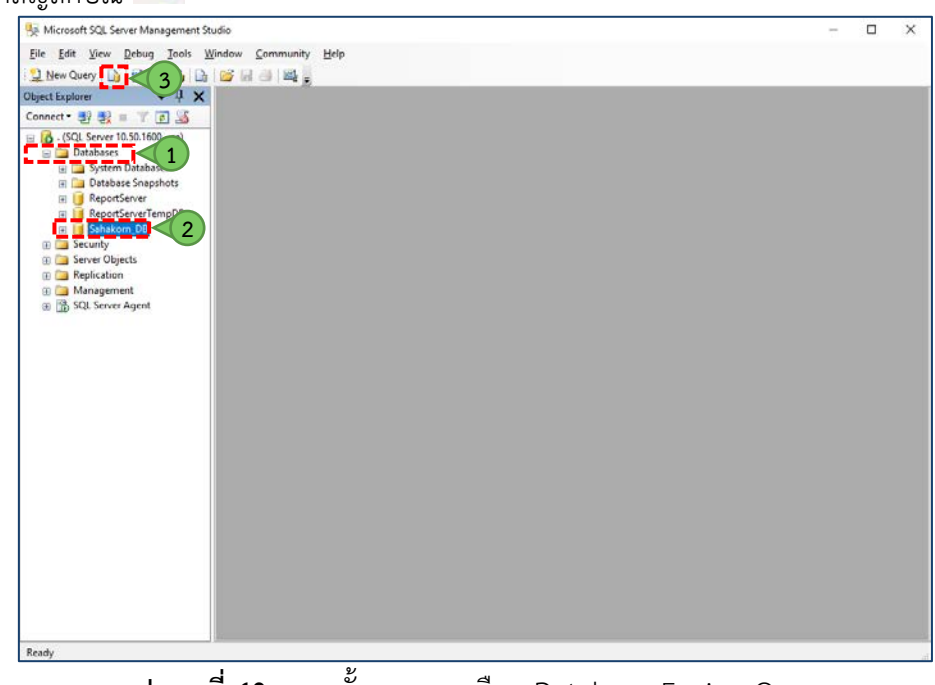

- 2.4 ปรากฏหน้าจอ Connect to Database Engine
	- คลิกปุม Connect

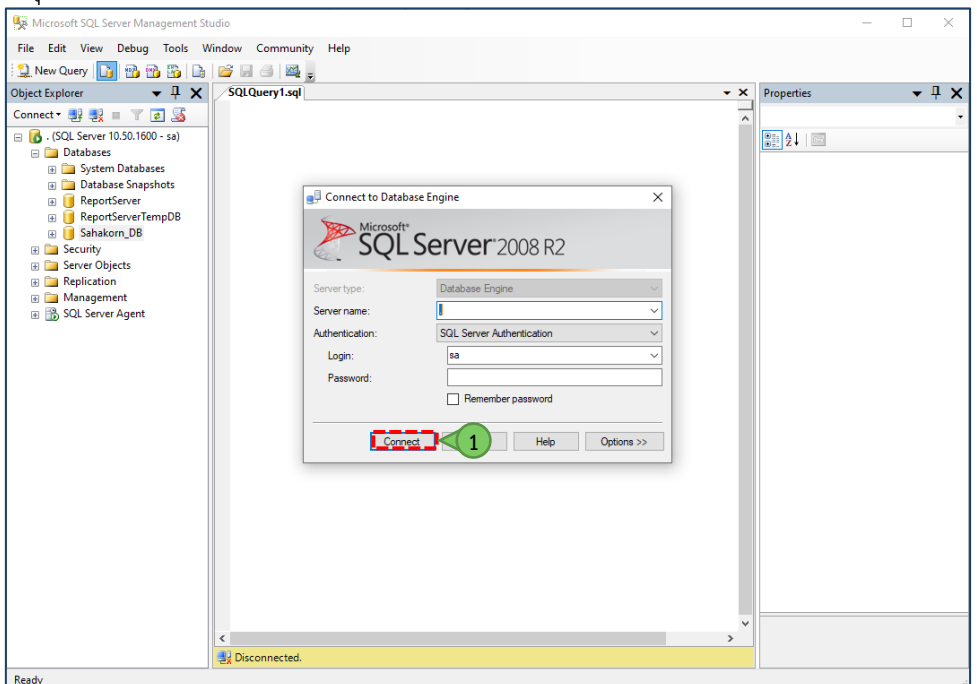

**รูปภาพที่ 41** แสดงการ Connect to Database Engine

2.5 แสดง SQLQuery1.sql – not connected สำหรับการพัฒนาชุดคำสั่ง import โดยใช้คำสั่งดังนี้ **(1)** SELECT 'IMPORT ODBC SOURCE "Sahakorn\_DB" TABLE "' + pt2.TABLE\_NAME + '" OWNER "dbo" USERID "sa" TO "C:\ACL\_AuditSahakorn\' + pt2.TABLE\_NAME + '.FIL" WIDTH 50 MAXIMUM 100 FIELDS ' + pt2.COLUMN\_NAME FROM (  $\left($ **(2)** SELECT tbls.TABLE\_NAME, SUBSTRING(REPLACE(REPLACE(cols.COLUMN\_NAME,'<COLUMN\_NAME>','"'),'</COLUMN \_NAME>','",'), 1, LEN(REPLACE(REPLACE(cols.COLUMN\_NAME,'<COLUMN\_NAME>','"'),'</COLUMN\_NAME  $\langle \rangle$ ,",')) - 1) AS COLUMN NAME FROM Sahakorn\_DB.INFORMATION\_SCHEMA.TABLES AS tbls **(3)** CROSS APPLY ( SELECT colins.COLUMN\_NAME FROM Sahakorn\_DB.INFORMATION\_SCHEMA.COLUMNS AS colins WHERE tbls.TABLE\_NAME = colins.TABLE\_NAME **(4)** FOR XML PATH('') ) cols (COLUMN\_NAME) ) AS pt2 กลุ่มพัฒนาระบบตรวจสอบบัญชีคอมพิวเตอร์ 25 หน้า 25 | หน้า ORDER BY pt2.TABLE\_NAME\_ASC;

#### **คำอธิบาย**

คำสั่งภาษา SQL ที่ปรากฏนี้ เปนการสรางคำสั่งภาษา ACL เพื่อนำเขาตารางจากแหลงขอมูล ODBC (IMPORT ODBC SOURCE "Soat") สำหรับแตละตารางที่พบในฐานขอมูลของระบบบัญชี โดยมีขั้นตอนดังนี้

(1) ใช้คำสั่ง SELECT เพื่อสร้างคำสั่ง IMPORT ODBC ที่ประกอบด้วยชื่อตาราง ชื่อไฟล์ข้อมูล และชื่อคอลัมน์ ที่ไดจากขั้นตอนที่ 2 3 และ 4

(2) ใชตัวดำเนินการ CROSS APPLY และ Query ยอย เพื่อคนหาชื่อคอลัมนในตารางที่ไดจากขั้นตอนที่ 1

(3) ใชวรรคคำสั่ง FOR XML PATH('') เพื่อรวมชื่อคอลัมนจากแตละตารางใหอยูในแถวเดียวกัน

(4) ใชฟงกชัน REPLACE เพื่อลบรูปแบบไวยากรณของภาษา XML ที่ไดจากการดำเนินการในขั้นตอนที่ 3

#### **หมายเหตุ**

#### **1) SELECT**

SELECT ถือเป็นคำสั่งหลักที่ใช้ในการค้นคืนข้อมูลจากระบบฐานข้อมูล โดยสามารถใช้ในการค้นคืนข้อมูล จากตารางในฐานข้อมูล ผลลัพธ์จากการคำนวณหรือฟังก์ชันต่าง ๆ หรือข้อความที่เป็นค่าคงที่ได้ ในที่นี้เป็นการใช้คำสั่ง SELECT เพื่อสรางรูปแบบคำสั่งนำเขาขอมูลจาก ODBC ในโปรแกรม ACL และนำไปตอกับชื่อคอลัมนที่จะไดจากการ ำประมวลผลใบขั้นตอบที่ 2 3 และ 4 ต่อไป

#### **2) CROSS APPLY และ Query ยอย**

CROSS APPLY คือตัวดำเนินการ (Operator) ที่ใชในการเลือกขอมูลเฉพาะขอมูลที่มีเงื่อนไขในตาราง ทางดานซายและดานขวาของตัวดำเนินการตรงกับเงื่อนไขที่ระบุ โดยมีรูปแบบการทำงานคลายกับการเชื่อมตารางแบบ เลือกข้อมูลมีเงื่อนไขตรงกันทั้งสองด้าน (INNER JOIN) ในภาษา SQL โดยทั่วไป แต่ตัวดำเนินการ CROSS APPLY จะ มีประโยชน์เมื่อใช้ในการเชื่อมตารางที่เกิดจากการทำ Query ย่อย (เช่น SELECT ซ้อน SELECT) โดยจะทำให้สามารถ กำหนดเงื่อนไขการเลือกข้อมูลจาก Query ย่อยได้ แม้คอลัมน์ที่ใช้ในเงื่อนไขการเลือกจะไม่ปรากฏในผลลัพธ์ของ Query ยอยก็ตาม

#### **3) FOR XML PATH ('')**

เนื่องจาก Transact-SQL ไมมีฟงกชันที่ใชในการรวมขอความจากผลการเลือกขอมูลจำนวนหลายแถวให เปนแถวเดียว (Concatenate) อยางเชนในภาษา SQL สำหรับ MySQL หรือ Oracle Database จึงตองประยุกตใช การแปลงผลการเลือกขอมูลใหเปนรูปแบบภาษา XML ดวยวรรคคำสั่ง FOR XML PATH ('') เพื่อรวมชื่อคอลัมนจาก ตารางตาง ๆ ใหเปนแถวเดียว

#### **4) ฟงกชัน SUBSTRING และ REPLACE**

ฟงกชัน SUBSTRING คือฟงกชันที่ใชในการตัดขอความเฉพาะจุดที่ตองการ ในขณะที่ฟงกชัน REPLACE เป็นฟังก์ชันที่ใช้ในการเปลี่ยนข้อความที่ตรงกับข้อความที่ค้นหา ให้เป็นข้อความที่ผู้ใช้งานกำหนด ในที่นี้เป็นการใช้ ฟงกชัน REPLACE เพื่อลบขอความที่เปนภาษา XML ออก (Tag เปด และ Tag ปด) และใชฟงกชัน SUBSTR เพื่อตัด ข้อความให้เหลือเฉพาะชื่อคอลัมน์ จะทำให้ได้ชื่อคอลัมน์จากตาราง สำหรับนำไปประกอบคำสั่ง IMPORT ODBC ของ ACL ต่อไป

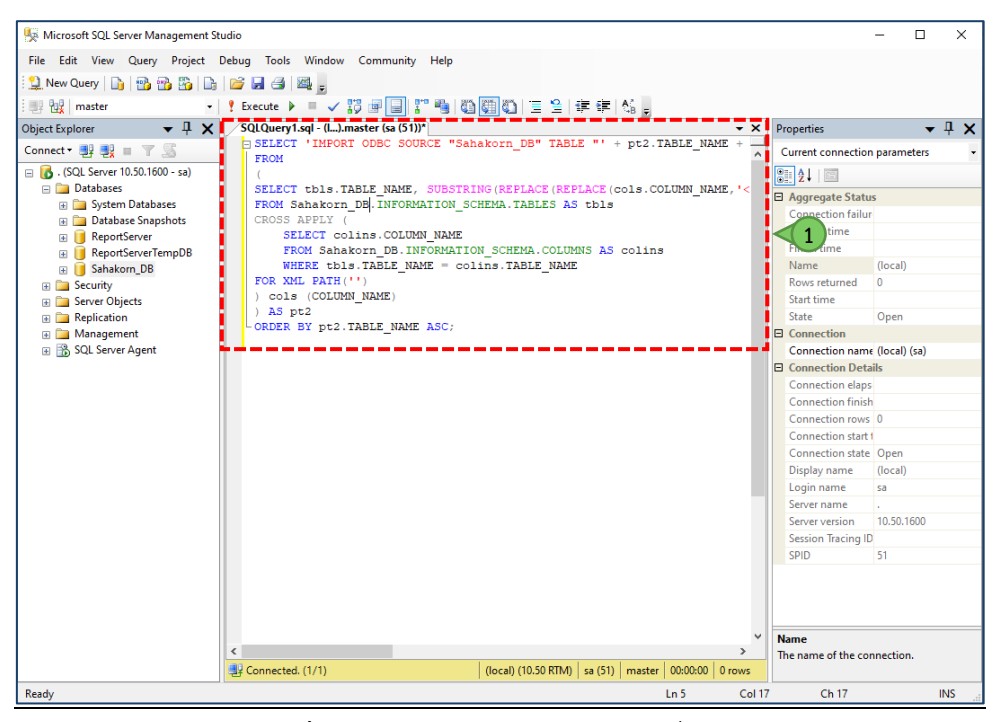

**รูปภาพที่ 42** แสดงสวนของการพัฒนาคำสั่ง import

2.6 หลังจากที่พิมพ์ชุดคำสั่งเสร็จแล้ว

- คลิกสัญลักษณ
- ณ Results แสดงชุดคำสั่ง import ของภาษา ACL<br>[<sub>โล๊</sub> Microsoft SQL Server Management Studio

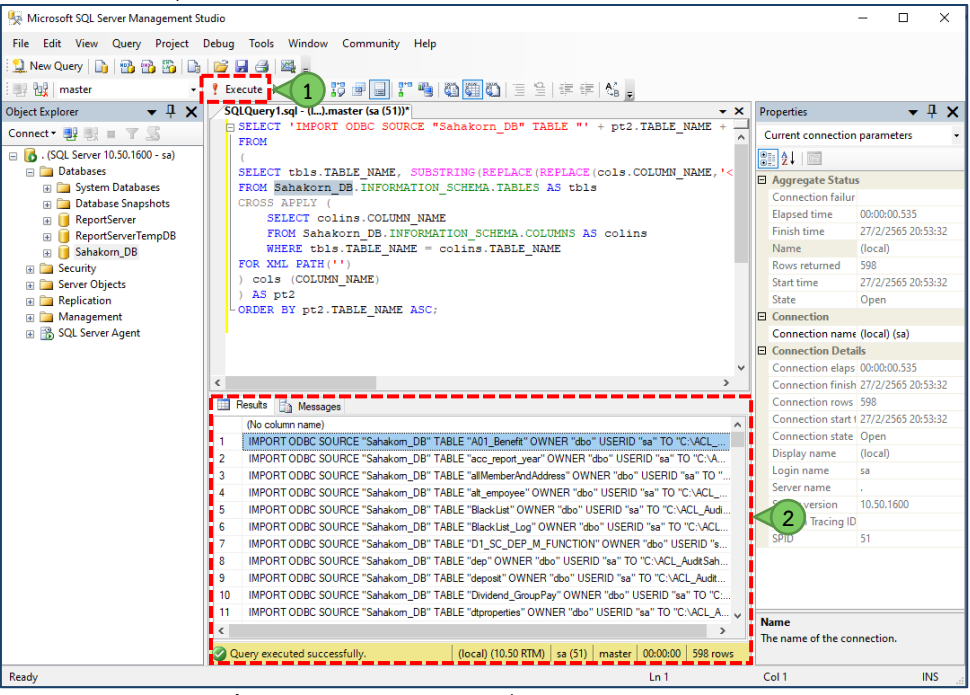

**รูปภาพที่ 43** แสดงผลลัพธชุคคำสั่ง import จากการ Execute

#### <span id="page-30-0"></span>**3***.* **การจัดทำชุดคำสั่ง import ขอมูล**

- 3.1 ณ หนาจอชุดคำสั่ง import ที่ generate ดำเนินการเลือกคำสั่งทั้งหมด
	- คลิกขวาเลือกคำสั่ง Select All

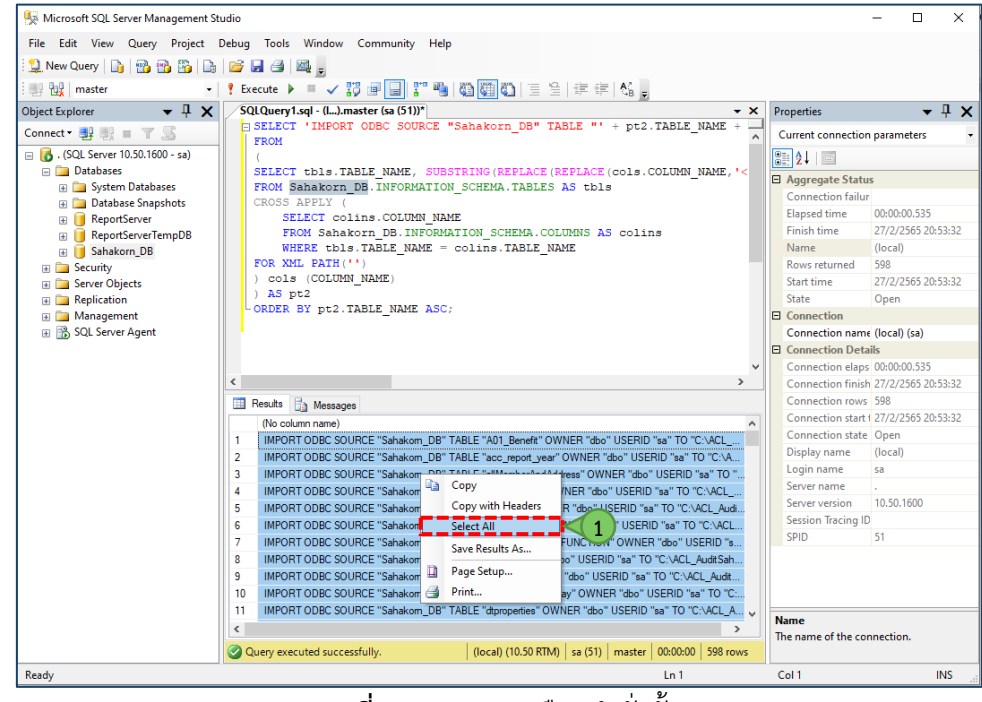

**รูปภาพที่ 44** แสดงการเลือกคำสั่งทั้งหมด

- 3.2 ปรากฏไฮไลทสีฟาที่ชุดคำสั่ง import ทั้งหมด
	- คลิกขวาเลือกคำสั่ง Copy<br>Fair SQL Server Management Studio

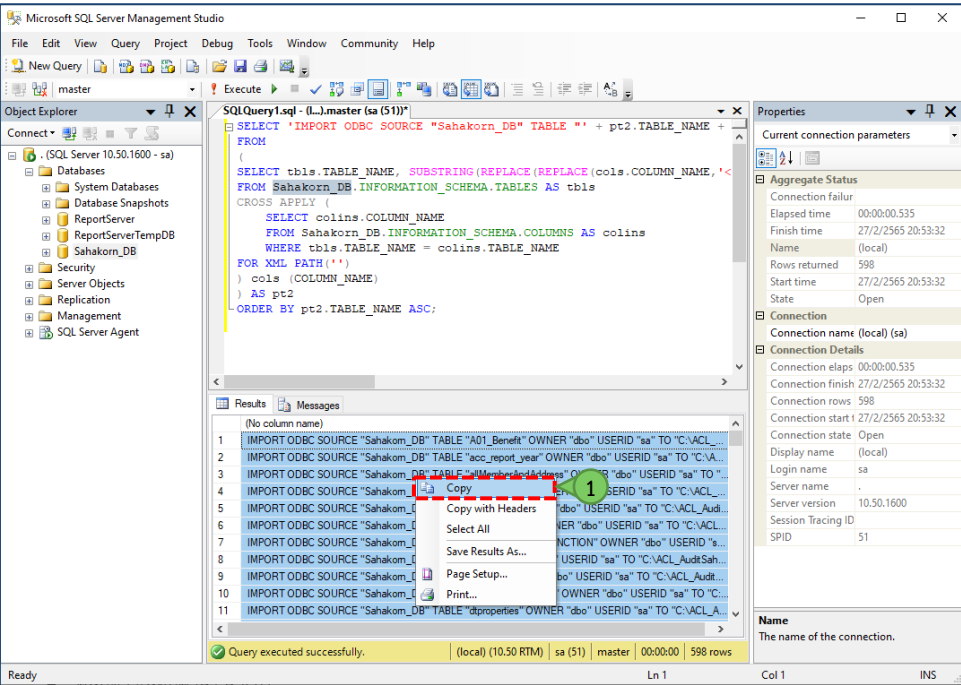

**รูปภาพที่ 45** แสดงการคัดลอกชุดคำสั่ง

- $3.3$  หน้าจอ ACL\_AuditSahakorn.ACL ACL 9 ส่วนของพื้นที่การพัฒนาชุดคำสั่ง import
	- คลิกขวาเลือกคำสั่ง Paste

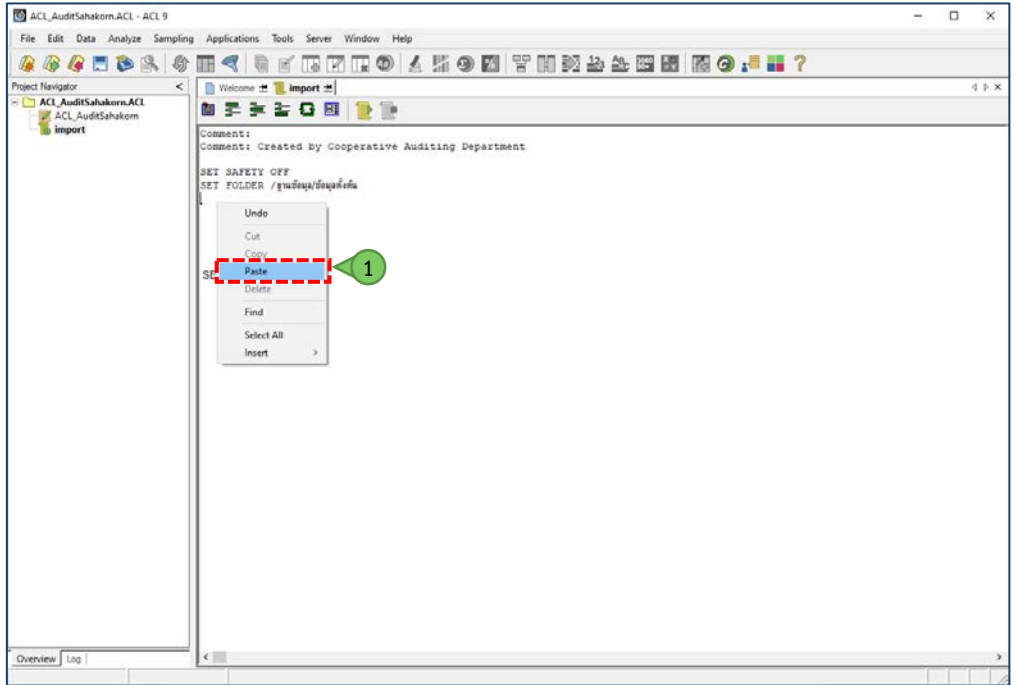

**รูปภาพที่ 46** แสดงขั้นตอนการวางชุดคำสั่ง import

3.4 แสดงผลลัพธ์การวางชุดคำสั่ง import เพื่อเตรียมพร้อมนำเข้าข้อมูลสหกรณ์สู่โปรเจ็คการตรวจสอบ

| ACL AuditSahakorn.ACL - ACL 9                                                       | □<br>$\times$                                                                                                    |
|-------------------------------------------------------------------------------------|----------------------------------------------------------------------------------------------------|
| Edit Data Analyze Sampling Applications<br>File.                                    | Tools<br>Server Window<br>Help                                                                                                    |
| $\blacksquare$<br>鳯<br>物<br>le                                                      | 下区口の 人所の図 習用記事生理図 取の 早出?<br>朋<br>扇<br>冒                                                                                                    |
| ×.                                                                                  | Welcome ± L import ±<br>4.9.8                                                                                                    |
| <b>Project Navigator</b><br>ACL AuditSahakorn.ACL<br>ACL AuditSahakorn<br>in import | 要实验日图 静静<br>Commenti<br>Comment: Created by Cooperative Auditing Department<br>SET SAFETY OFF<br>SET FOLDER / gratesa/dessafina<br>IMPORT ODBC SOURCE "Sahakom_DB" TABLE "A01_Benefit" OWNER "dbo" USERID "sa" TO "C:\ACL_AuditSahakom\A01_Benefit FIL" WIDTH 50 MAXIMUM 100 FI<br>IMPORT ODBC SOURCE "Sahakom_DB" TABLE "acc_report_year" OWNER "dbo" USERID "sa" TO "C\ACL_AuditSahakom\acc_report_year.Fil." WIDTH 50 MAXIML<br>IMPORT ODBC SOURCE "Sahakom_DB" TABLE "allMemberAndAddress" OWNER "dbo" USERID "sa" TO "C:\ACL_AuditSahakorn\allMemberAndAddress Fil." WID'<br>IMPORT ODBC SOURCE "Sahakom_DB" TABLE "alt_empoyee" OWNER "dbo" USERID "sa" TO "C:\ACL_AuditSahakom\alt_empoyee.Fit," WIDTH 50 MAXIMUM 100<br>IMPORT ODBC SOURCE "Sahakom_DB" TABLE "BlackList" OWNER "dbo" USERID "sa" TO "C:\ACL_AuditSahakom\BlackList.FIL" WIDTH 50 MAXIMUM 100 FIELDS<br>IMPORT ODBC SOURCE "Sahakorn_DB" TABLE "BlackList_Log" OWNER "dbo" USERID "sa" TO "C\ACL_AuditSahakom\BlackList_Log FIL" WIDTH 50 MAXIMUM 1(<br>IMPORT ODBC SOURCE "Sahakom DB" TABLE "D1 SC DEP. M FUNCTION" OWNER "dbo" USERID "sa" TO "C1ACL AuditSahakom/D1 SC DEP. M FUNCTION<br>IMPORT ODBC SOURCE "Sahakorn_DB" TABLE "dep" OWNER "dbo" USERID "sa" TO "C\ACL_AuditSahakorn\dep.Fil." WIDTH 50 MAXIMUM 100 FIELDS "member;<br>IMPORT ODBC SOURCE "Sahakom_DB" TABLE "deposit" OWNER "dbo" USERID "sa" TO "C:\ACL_AuditSahakom\deposit FIL" WIDTH 50 MAXIMUM 100 FIELDS "O<br>IMPORT ODBC SOURCE "Sahakorn_DB" TABLE "Dividend_GroupPay" OWNER "dbo" USERID "sa" TO "C:\ACL_AuditSahakom\Dividend_GroupPay.FIL" WIDTH 50<br>IMPORT ODBC SOURCE "Sahakorn DB" TABLE "dibroperties" OWNER "dbo" USERID "sa" TO "C/ACL AuditSahakorn/dibroperties FIL" WIDTH 50 MAXIMUM 100 FI<br>IMPORT ODBC SOURCE "Sahakorn_DB" TABLE "Endyear" OWNER "dbo" USERID "sa" TO "C:\ACL_AuditSahakorn\Endyear.FIL" WIDTH 50 MAXIMUM 100 FIELDS )<br>IMPORT ODBC SOURCE "Sahakom_DB" TABLE "history_educated_degree" OWNER "dbo" USERID "sa" TO "C:\ACL_AuditSahakom\history_educated_degree.FIL"<br>IMPORT ODBC SOURCE "Sahakom_DB" TABLE "human_adi_faculty_datail" OWNER "dbo" USERID "sa" TO "C\ACL_AuditSahakom\human_adi_faculty_datail.FIL" V<br>IMPORT ODBC SOURCE "Sahakorn_DB" TABLE "human_adj_position" OWNER "dbo" USERID "sa" TO "C:\ACL_AuditSahakorn\human_adj_position.FIL" WIDTH 501<br>IMPORT ODBC SOURCE "Sahakom_DB" TABLE "human_adi_salary_datail" OWNER "dbo" USERID "sa" TO "C:IACL_AuditSahakomIhuman_adi_salary_datail.FIL* V<br>IMPORT ODBC SOURCE "Sahakom_DB" TABLE "human_assets_detail" OWNER "dbo" USERID "sa" TO "C.\ACL_AudifSahakom\human_assets_detail.FIL" WIDTH 5<br>IMPORT ODBC SOURCE "Sahakorn, DB" TABLE "human, emp. code" OWNER "dbo" USERID "sa" TO "C/ACL, AuditSahakom/human, emp. code FIL" WIDTH 50 MA<br>IMPORT ODBC SOURCE "Sahakom_DB" TABLE "human_emp_getout" OWNER "dbo" USERID "sa" TO "C:\ACL_AuditSahakom\human_emp_getout.FIL" WIDTH 50 M<br>IMPORT ODBC SOURCE "Sahakom_DB" TABLE "human_faculty" OWNER "dbo" USERID "sa" TO "C:\ACL_AuditSahakom\human_faculty.FiL" WIDTH 50 MAXIMUM 1<br>IMPORT ODBC SOURCE "Sahakorn_DB" TABLE "human_fixed_bonus" OWNER "dbo" USERID "sa" TO "C:\ACL_AuditSahakom\human_fixed_bonus.FIL" WIDTH 50 N<br>IMPORT ODBC SOURCE "Sahakom DB" TABLE "human history educated detail" OWNER "dbo" USERID "sa" TO "C:\ACL AuditSahakom\human history educated<br>IMPORT ODBC SOURCE "Sahakom_DB" TABLE "human_level_salary" OWNER "dbo" USERID "sa" TO "C:\ACL_AuditSahakorn\human_level_salary.FIL" WIDTH 50 6<br>IMPORT ODBC SOURCE "Sahakom DB" TABLE "human listin rec and pay" OWNER "dbo" USERID "sa" TO "C\ACL AuditSahakom\human listin rec and pay.FIL<br>IMPORT ODBC SOURCE "Sahakorn_DB" TABLE "human_marriage_status" OWNER "dbo" USERID "sa" TO "C\ACL_AuditSahakom\human_marriage_status.FIL" WID<br>IMPORT ODBC SOURCE "Sahakom DB" TABLE "human master salary" OWNER "dbo" USERID "sa" TO "C:\ACL AuditSahakom\human master salary.FIL" WIDTH<br>IMPORT ODBC SOURCE "Sahakom DB" TABLE "human month" OWNER "dbo" USERID "sa" TO "C:\ACL AuditSahakom\human month.FIL" WIDTH 50 MAXIMUM 19<br>IMPORT ODBC SOURCE "Sahakom_DB" TABLE "human_monthly_salary" OWNER "dbo" USERID "sa" TO "C:\ACL_AuditSahakom\human_monthly_salary.FiL" WIDT;<br>IMPORT ODBC SOURCE "Sahakorn_DB" TABLE "human_order" OWNER "dbo" USERID "sa" TO "C:\ACL_AuditSahakorn\human_order FIL" WIDTH 50 MAXIMUM 100<br>IMPORT ODBC SOURCE "Sahakorn_DB" TABLE "human_position" OWNER "dbo" USERID "sa" TO "C:\ACL_AuditSahakorn\human_position.FIL" WIDTH 50 MAXIMUI<br>IMPORT ODBC SOURCE "Sahakorn_DB" TABLE "human_possition" OWNER "dbo" USERID "sa" TO "C:\ACL_AuditSahakom\human_possition.FIL" WIDTH 50 MAXIM<br>IMPORT ODBC SOURCE "Sahakom, DB" TABLE "human_possition_master" OWNER "dbo" USERID "sa" TO "C:\ACL_AuditSahakom\human_possition_master.Fil." W<br>IMPORT ODBC SOURCE "Sahakom_DB" TABLE "human_post_to_final" OWNER "dbo" USERID "sa" TO "C\ACL_AuditSahakom\human_post_to_final FIL" WIDTH 50"<br>IMPORT ODBC SOURCE "Sahakom_DB" TABLE "human_rec_and_pay" OWNER "dbo" USERID "sa" TO "C:\ACL_AuditSahakom\human_rec_and_pay Fil." WIDTH 5<br>IMPORT ODBC SOURCE "Sahakorn_DB" TABLE "human_rec_and_pay_detail" OWNER "dbo" USERID "sa" TO "C:\ACL_AuditSahakorn\human_rec_and_pay_detail. |
|                                                                                     | IMPORT ODBC SOURCE "Sahakom DB" TABLE "human rec and pay total" OWNER "dbo" USERID "sa" TO "C'ACL AuditSahakom)human rec and pay total FIL                                                                                                    |
| Overview Log                                                                        |                                                                                                    |

**รูปภาพที่ 47** แสดงผลลัพธการวางชุดคำสั่ง import

- 3.5 ทดสอบการประมวลผลชุดคำสั่ง โดย
	- คลิกขวาที่ import
	- เลือก Run

| ACL AuditSahakorn.ACL - ACL 9                          | п                                                                                                    | ×       |
|--------------------------------------------------------|----------------------------------------------------------------------------------------------------|---------|
| Edit<br>Data<br>Analyze Sampling                       | Applications Tools Server<br>Window<br>Help                                                                                                    |         |
| €<br>ю                                                 | 雨田田の 人所の四 吉田乾卦卦田田 南〇 長田?                                                                                                    |         |
| Project Navigator<br>z                                 | Welcome + T import +                                                                                                    | $4 + x$ |
| - ACL AuditSahakorn.ACL<br><b>The Limport</b><br>Close | 是主要日图<br>CANNANE:<br>t: Created by Cooperative Auditing Department                                                                                                    |         |
| Run                                                    | $\overline{2}$<br>loua/daugheria                                                                                                    |         |
| Cut                                                    | ODB>>OURCE "Sahakom_DB" TABLE "A01_Benefit" OWNER "dbo" USERID "sa" TO "C\ACL_AuditSahakom\A01_Benefit Fit." WIDTH 50 MAXIMUM 100 FI<br>ODBC SOURCE "Sahakom DB" TABLE "acc_report_vear" OWNER "dbo" USERID "sa" TO "C\ACL_AuditSahakomiacc_report_vear.FIL" WIDTH 50 MAXIML                                                                                                    |         |
| Copy                                                   | ODBC SOURCE "Sahakom_DB" TABLE "allMemberAndAddress" OWNER "dbo" USERID "sa" TO "C:\ACL_AuditSahakorn\allMemberAndAddress.FIL" WIDT                                                                                                    |         |
| Delete                                                 | ODBC SOURCE "Sahakom_DB" TABLE "alt_empoyee" OWNER "dbo" USERID "sa" TO "C:\ACL_AuditSahakom\alt_empoyee.FIL" WIDTH 50 MAXIMUM 100<br>ODBC SOURCE "Sahakom_DB" TABLE "BlackList" OWNER "dbo" USERID "sa" TO "C:\ACL_AuditSahakom\BlackList FIL" WIDTH 50 MAXIMUM 100 FIELDS                                                                                                    |         |
| Rename                                                 | ODBC SOURCE "Sahakorn DB" TABLE "BlackList Log" OWNER "dbo" USERID "sa" TO "C:\ACL AuditSahakorn\BlackList Log FIL" WIDTH 50 MAXIMUM 1(<br>ODBC SOURCE "Sahakom DB" TABLE "D1 SC DEP 'M FUNCTION" OWNER "dbo" USERID "sa" TO "C:\ACL AuditSahakom\D1 SC DEP M FUNCTION                                                                                                    |         |
| Export a Server File                                   | ODBC SOURCE "Sahakom_DB" TABLE "dep" OWNER "dbo" USERID "sa" TO "C:\ACL_AuditSahakom\dep.FIL" WIDTH 50 MAXIMUM 100 FIELDS "member:                                                                                                    |         |
| Properties                                             | ODBC SOURCE "Sahakorn DB" TABLE "deposit" OWNER "dbo" USERID "sa" TO "C:\ACL_AuditSahakorn\deposit FIL" WIDTH 50 MAXIMUM 100 FIELDS "O<br>ODBC SOURCE "Sahakom_DB" TABLE "Dividend_GroupPay" OWNER "dbo" USERID "sa" TO "C\ACL_AuditSahakom\Dividend_GroupPay.FIL" WIDTH 50                                                                                                    |         |
|                                                        | IMPORT ODBC SOURCE "Sahakorn_DB" TABLE "human_adj_faculty_datail" OWNER "dbo" USERID "sa" TO "C:\ACL_AuditSahakorn\human_adj_faculty_datail FIL" V<br>IMPORT ODBC SOURCE "Sahakorn_DB" TABLE "human_adj_position" OWNER "dbo" USERID "sa" TO "C:\ACL_AuditSahakorn\human_adj_position FIL" WIDTH 50 N<br>IMPORT ODBC SOURCE "Sahakorn_DB" TABLE "human_adi_salary_datail" OWNER "dbo" USERID "sa" TO "C:\ACL_AuditSahakorn\human_adi_salary_datail FIL" W<br>IMPORT ODBC SOURCE "Sahakom_DB" TABLE "human_assets_detail" OWNER "dbo" USERID "sa" TO "C\ACL_AuditSahakom\human_assets_detail FIL" WIDTH 5<br>IMPORT ODBC SOURCE "Sahakom_DB" TABLE "human_emp_code" OWNER "dbo" USERID "sa" TO "C:\ACL_AuditSahakom\human_emp_code FIL" WIDTH 50 MA<br>IMPORT ODBC SOURCE "Sahakorn_DB" TABLE "human_emp_getout" OWNER "dbo" USERID "sa" TO "C'ACL_AuditSahakorn\human_emp_getout.FIL " WIDTH 50 N<br>IMPORT ODBC SOURCE "Sahakorn_DB" TABLE "human_faculty" OWNER "dbo" USERID "sa" TO "C\ACL_AuditSahakom\human_faculty Fil," WIDTH 50 MAXIMUM 1/<br>IMPORT ODBC SOURCE "Sahakorn_DB" TABLE "human_fxed_bonus" OWNER "dbo" USERID "sa" TO "C\ACL_AuditSahakom\human_fixed_bonus.FIL" WIDTH 50 N<br>IMPORT ODBC SOURCE "Sahakorn DB" TABLE "human history educated detail" OWNER "dbo" USERID "sa" TO "C:\ACL AuditSahakorn\human history educated<br>IMPORT ODBC SOURCE "Sahakom_DB" TABLE "human_level_salary" OWNER "dbo" USERID "sa" TO "C:\ACL_AuditSahakom\human_level_salary.FIL" WIDTH 50 N<br>IMPORT ODBC SOURCE "Sahakom DB" TABLE "human listin rec_and_pay" OWNER "dbo" USERID "sa" TO "C.IACL_AuditSahakom/human_listin rec_and_pay.FIL<br>IMPORT ODBC SOURCE "Sahakorn DB" TABLE "human marriage status" OWNER "dbo" USERID "sa" TO "C.\ACL AuditSahakorn\human marriage status.FIL" WIC<br>IMPORT ODBC SOURCE "Sahakom DB" TABLE "human master salary" OWNER "dbo" USERID "sa" TO "C\ACL AuditSahakom\human master salary.FIL" WIDTH<br>IMPORT ODBC SOURCE "Sahakorn DB" TABLE "human month" OWNER "dbo" USERID "sa" TO "C:\ACL AuditSahakorn\human month FIL" WIDTH 50 MAXIMUM 10<br>IMPORT ODBC SOURCE "Sahakom DB" TABLE "human_monthly_salary" OWNER "dbo" USERID "sa" TO "C:\ACL_AuditSahakom\human_monthly_salary.FIL" WIDT<br>IMPORT ODBC SOURCE "Sahakorn_DB" TABLE "human_order" OWNER "dbo" USERID "sa" TO "C.\ACL_AuditSahakorn\human_order.FIL" WIDTH 50 MAXIMUM 100<br>IMPORT ODBC SOURCE "Sahakorn_DB" TABLE "human_position" OWNER "dbo" USERID "sa" TO "C:\ACL_AuditSahakorn\human_position.FIL" WIDTH 50 MAXIMU!<br>IMPORT ODBC SOURCE "Sahakom DB" TABLE "human_possition" OWNER "dbo" USERID "sa" TO "C:\ACL_AuditSahakom\human_possition.FIL" WIDTH 50 MAXIM<br>IMPORT ODBC SOURCE "Sahakorn DB" TABLE "human possition master" OWNER "dbo" USERID "sa" TO "C:\ACL AuditSahakorn\human possition master.FIL" W<br>IMPORT ODBC SOURCE "Sahakorn DB" TABLE "human post to final" OWNER "dbo" USERID "sa" TO "C:\ACL_AuditSahakorn\human_post to final FIL" WIDTH 50<br>IMPORT ODBC SOURCE "Sahakom DB" TABLE "human rec and pay" OWNER "dbo" USERID "sa" TO "C:\ACL AuditSahakom\human rec and pay.FIL "WIDTH 5(<br>IMPORT ODBC SOURCE "Sahakom DB" TABLE "human rec and pay detail" OWNER "dbo" USERID "sa" TO "C:\ACL AuditSahakom\human rec and pay detail.f |         |
|                                                        | IMPORT ODBC SOURCE "Sahakom DB" TABLE "human rec and pay total" OWNER "dbo" USERID "sa" TO "C:\ACL AuditSahakom\human rec and pay total.FIL' Y<br>$\epsilon$                                                                                                    |         |

**รูปภาพที่ 48** แสดงการประมวลผลชุดคำสั่ง import

### 3.6 แสดงผลลัพธของการประมวลผลชุดคำสั่ง import

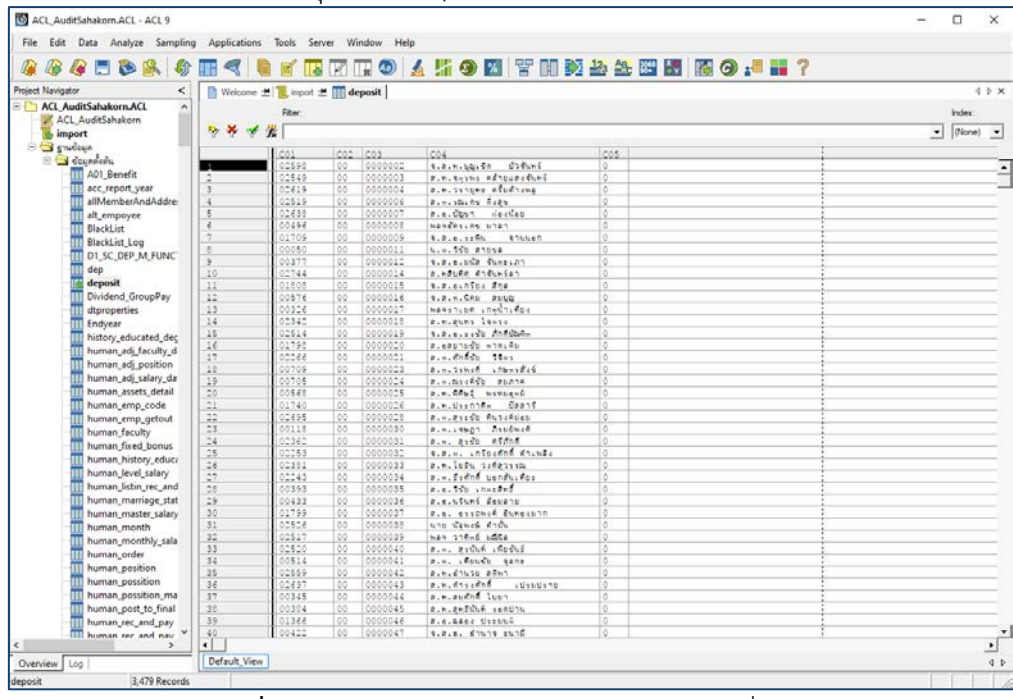

**รูปภาพที่ 49** แสดงผลลัพธของการประมวลผลชุดคำสั่ง import